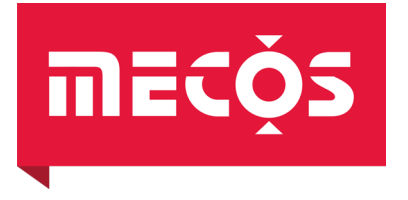

### Umrichter & Magnetlagerelektronik

# **MMC15 / IMC15**<br>BG10837-xxN

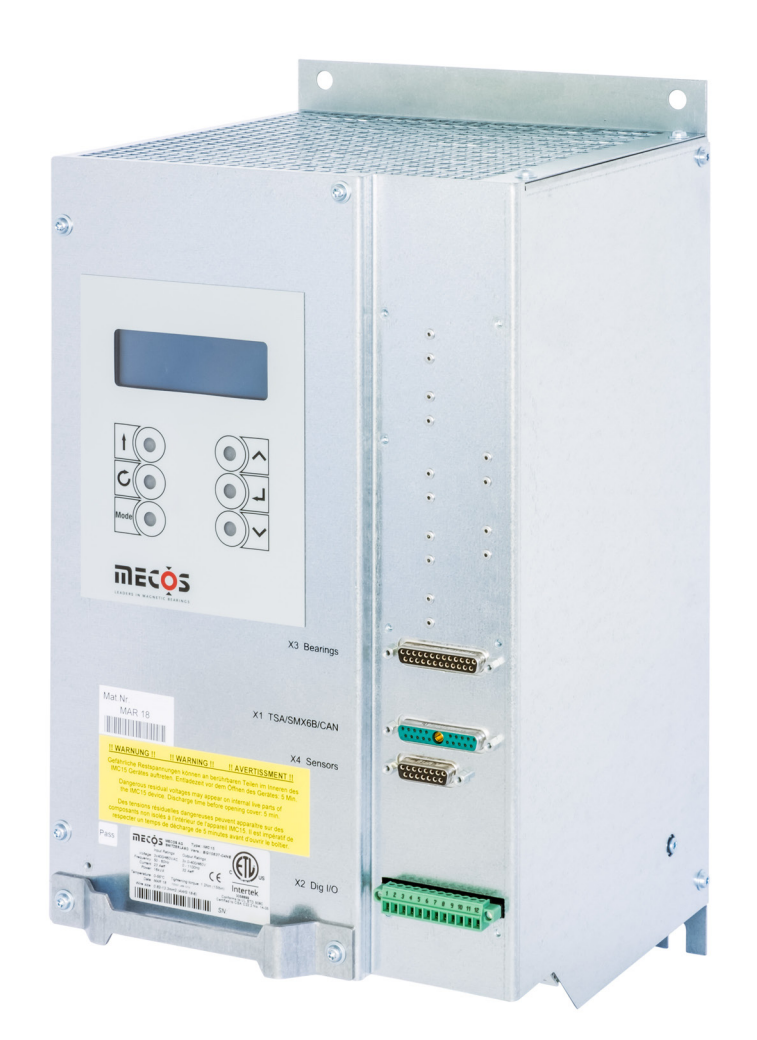

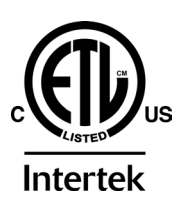

## Betriebsanleitung

Originalbetriebsanleitung BG13961-00NA V1.00 © 2023

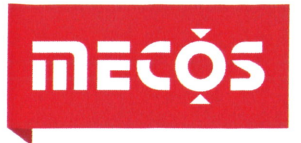

MECOS AG Hersteller: Adresse: Hardstrasse 319, 8005 Zürich, Schweiz

Bevollmächtigte Person für das Zusammenstellen technischer Unterlagen:

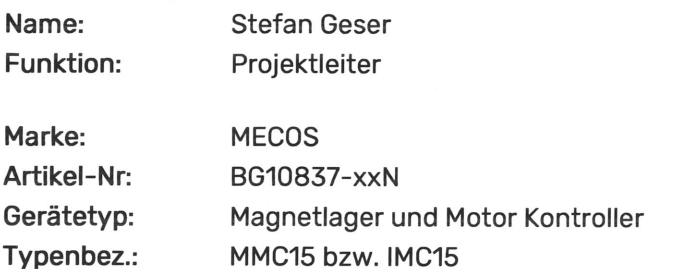

Die CE-Kennzeichnung wurde erstmals im 2004 angewendet.

Hiermit erklären wir, dass das oben erwähnte Produkt konform mit folgenden EU-Richtlinien ist:

- · Niederspannungsrichtlinie 2014/35/EU
- EMV-Richtlinie 2014/30/EU
- ROHS-Richtlinie 2011/65/EU

Ferner erklären wir, dass die folgenden Normen (oder Teile/Klauseln davon) angewendet wurden:

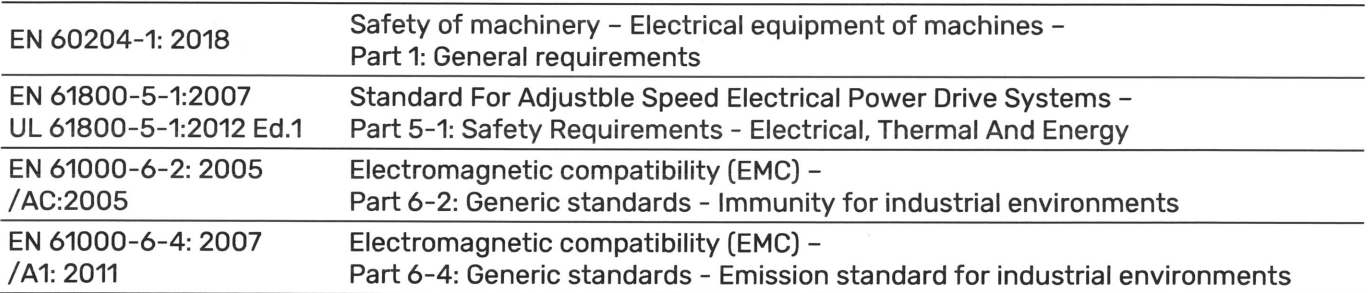

Dieses Produkt darf ausschliesslich in einem Schaltschrank oder einer vergleichbaren Anlage verwendet werden. Es ist verboten dieses Produkt zu betreiben, solange die erforderlichen Schutzmassnahmen für die gesamte Anlage nicht gewährleistet werden können und die gesamte Anlage nicht in Übereinstimmung mit den Bestimmungen der EU-Niederspannungsrichtlinie ist.

Die technischen Unterlagen wurden gemäss verwendeter EU-Richtlinien erstellt und können den zuständigen Marktüberwachungsbehörden der Mitgliedstaaten auf begründetes Verlangen in digitaler Form übermittelt werden.

Diese Erklärung bezieht sich ausschliesslich nur auf das Produkt in dem Zustand, in dem es in Verkehr gebracht wird. Teile und Operationen, welche durch den Endkunden ausgeführt oder geändert werden, sind explizit ausgeschlossen. Die Konformitätserklärung ist ungültig, wenn das Produkt ohne Zustimmung der MECOS AG verändert wird.

Zürich, 5. Dezember 2023

**Jicolas Krauer Head of Engineering** 

**Christopher Bowles COO MECOS AG** 

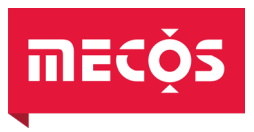

### Inhaltsverzeichnis

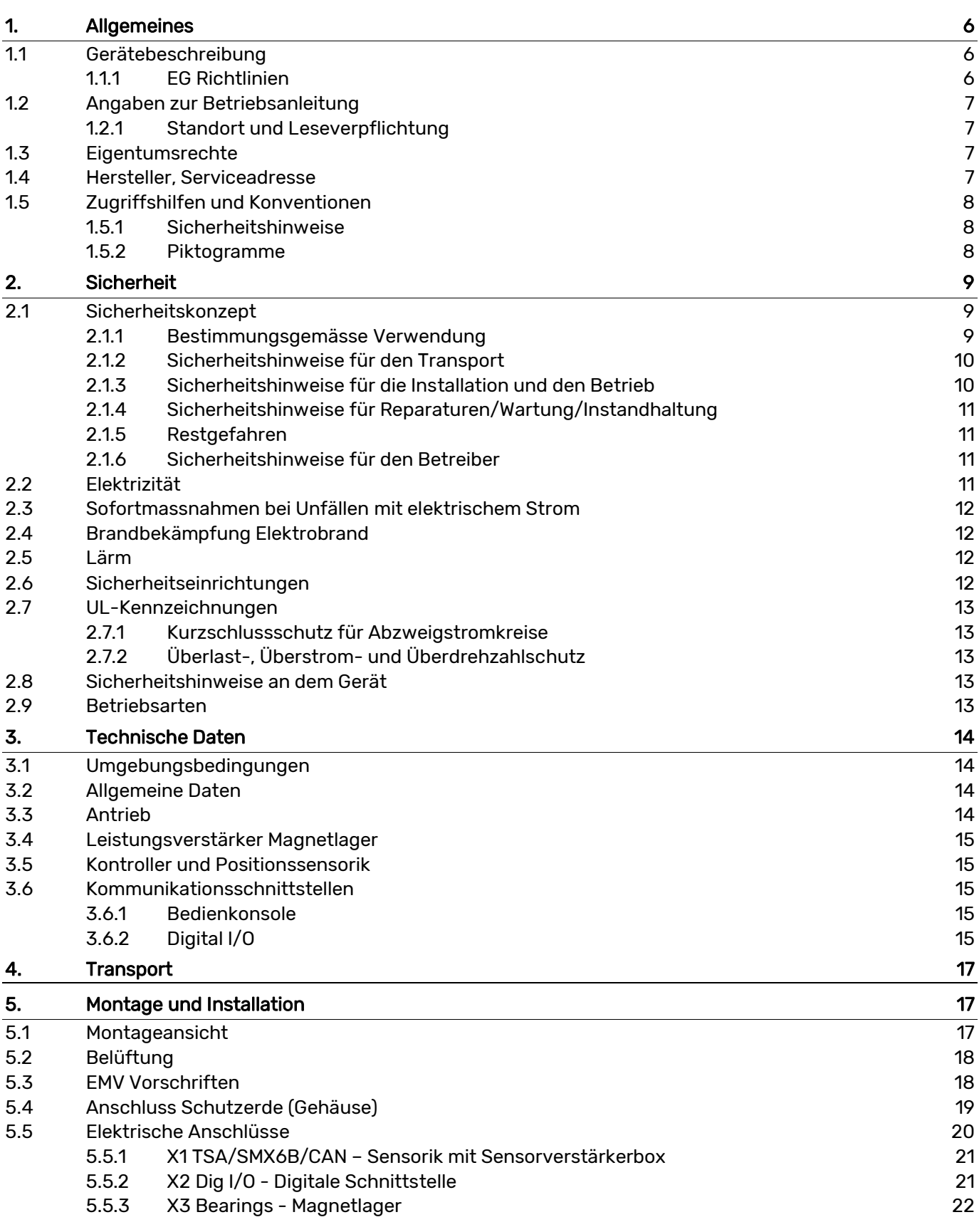

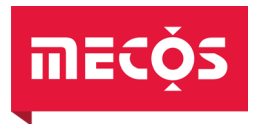

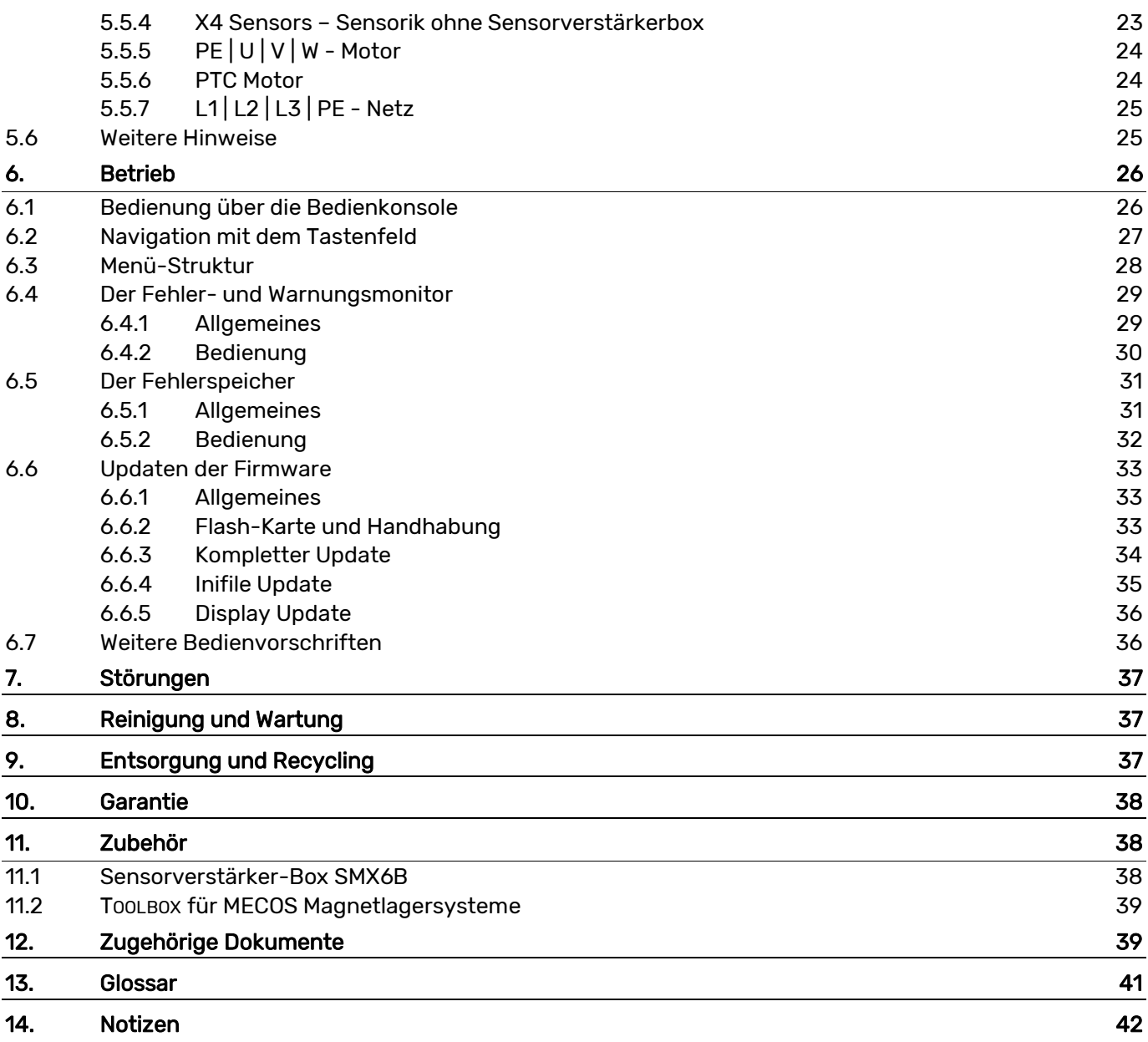

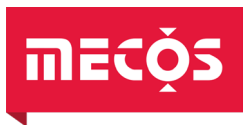

### <span id="page-5-0"></span>1. Allgemeines

### <span id="page-5-1"></span>1.1 Gerätebeschreibung

Der MMC15 (Magnetic Bearing and Motor Control Unit, 15 kW) beziehungsweise IMC15 (Integrated Magnetic Bearing and Motor Controller, 15 kW) beinhaltet sowohl eine Elektronikeinheit (MLE) zur Regelung von 5-achsigen aktiven Magnetlagern (AMB) als auch einen Antrieb (FU) für Synchronmaschinen mit Leistungen bis 15 Kilowatt.

Bei der Magnetlagerelektronik handelt es sich um die bewährte MECOS-Bauweise, die Kabellängen über 23 Meter unterstützt. In diesem Fall muss auf der Seite der Maschine ein Sensorverstärker vom Typ SMX6B (Sensor Matching BoX, 6 Kanäle) verwendet werden. Der Antrieb ist als Spannungszwischenkreis-Umrichter mit IGBT-Endstufe und Ausgangsfilter (Sinusfilter) konzipiert, dessen Vektorregelung sehr gute dynamische Eigenschaften garantiert. Sinusfilter und Bremswiderstand sind im Gehäuse des MMC15 untergebracht und bedürfen keinerlei zusätzlichen Installation.

Sowohl Antrieb als auch Magnetlager werden von demselben Spannungszwischenkreis mit Energie versorgt und von demselben Prozessor geregelt. So ist es möglich, mit einer einzigen Schnittstelle auf die Gesamtheit der Systemfunktionen zuzugreifen und im Fehlerfall mittels Rückspeisung der im Rotor gespeicherten Energie das System sicher herunter zu fahren.

An Schnittstellen stehen ein Display mit Tastenfeld, ein CAN-Bus sowie eine konfigurierbare digitale Schnittstelle (Digital I/O) zur Verfügung. Das Display ist auf die wichtigsten für den Endkunden und Betreiber relevanten Funktionen beschränkt, während via CAN-Schnittstelle und entsprechender Software das gesamte System nach Wunsch konfiguriert und überwacht werden kann. Die Digital I/O Schnittstelle ist in Hinblick auf die Anbindung an eine SPS konzipiert und bietet 10 digitale Ein- oder Ausgänge sowie eine galvanisch getrennte 24 V Speisung.

Die technischen Daten des MMC15 sind in Kapitel [3](#page-13-0) beschrieben.

Ein Glossar zur Erläuterung der häufigsten Abkürzungen befindet sich am Ende dieser Betriebsanleitung.

### <span id="page-5-2"></span>1.1.1 EG Richtlinien

Eine Umrichter & Magnetlagerelektronik ist eine Komponente, die zum Einbau in ortsfeste elektrische Anlagen oder Maschinen bestimmt ist. Die Inbetriebnahme (d.h. die Aufnahme des bestimmungsgemässen Betriebes) ist nur bei Einhaltung der EMV-Richtlinie erlaubt.

Für den konformen Betrieb der EMV-Richtlinie verwenden sie ausschliesslich ein von MECOS AG spezifizierte Netzfilter, siehe dazu Kapitel [5.3.](#page-17-1)

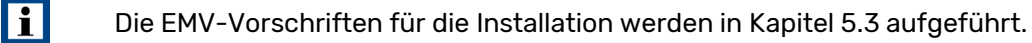

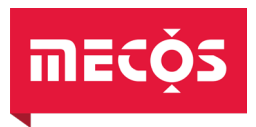

### <span id="page-6-0"></span>1.2 Angaben zur Betriebsanleitung

Diese Betriebsanleitung ist eine wesentliche Hilfe für den erfolgreichen und gefahrlosen Einsatz des MMC15. Sie enthält wichtige Hinweise, um die Elektronik sicher, sachgerecht und wirtschaftlich zu betreiben. Ihre Beachtung hilft Gefahren zu vermeiden, Reparaturkosten und Ausfallzeiten zu vermindern und die Zuverlässigkeit und Lebensdauer der Elektronik zu erhöhen.

### <span id="page-6-1"></span>1.2.1 Standort und Leseverpflichtung

Bewahren Sie die aktuelle Version der Betriebsanleitung in unmittelbarer Nähe der Steuerung auf, so dass ein ständiger Zugriff gewährleistet ist. Dies gilt für die gesamte Lebensdauer des MMC15.

Der Betreiber der Elektronik hat sicherzustellen, dass alle Personen, die damit arbeiten, die Inhalte der Betriebsanleitung kennen und einhalten.

Führen Sie die Arbeiten gemäss Revisionsmitteilung aus, falls Sie von MECOS AG eine Revision der Betriebsanleitung erhalten.

### <span id="page-6-2"></span>1.3 Eigentumsrechte

Die MECOS AG behält sich alle Eigentumsrechte an dieser Betriebsanleitung vor. Halten Sie sich daher an folgende Regeln:

- Erstellen Sie Vervielfältigungen irgendwelcher Art und für irgendwelche Anwendung, auch auszugsweise, nur mit Zustimmung von MECOS AG.
- Verhindern Sie den Zugriff von Dritten auf die Betriebsanleitung. Dies gilt auch für Auszüge und Vervielfältigungen irgendwelcher Art.
- Informieren Sie MECOS AG, falls Sie die Elektronik an einen anderen Besitzer übergeben und geben Sie die Betriebsanleitung dem neuen Besitzer weiter.

MECOS AG behält sich bei Zuwiderhandlung vor, rechtliche Schritte einzuleiten.

### <span id="page-6-3"></span>1.4 Hersteller, Serviceadresse

Hersteller: MECOS AG Hardstrasse 319 8005 Zürich Schweiz Telefon: +41 52 355 52 11 Web: [www.mecos.com](http://www.mecos.com/) Service: MECOS AG [aftersales@mecos.com](mailto:aftersales@mecos.com)

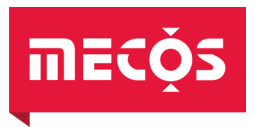

### <span id="page-7-0"></span>1.5 Zugriffshilfen und Konventionen

Bei den in der Betriebsanleitung (Orientierung an EN 82079-1) auftretenden Strukturelementen wird zwischen Sicherheitshinweisen und Piktogrammen unterschieden.

### <span id="page-7-1"></span>1.5.1 Sicherheitshinweise

Die Signalwörter sind gemäss EN 82079 und ANSI Z535 unterschiedlichen Gefahrenstufen zugeordnet:

### $\bigwedge$

GEFAHR! Das Signalwort GEFAHR! kennzeichnet eine unmittelbare Gefährdung mit hohem Risiko, die Tod oder schwere Körperverletzung zur Folge haben wird, falls Sie die Situation nicht vermeiden. GEFAHR! wird verwendet, um die Aufmerksamkeit auf eine unmittelbare Gefährlichkeit zu lenken.

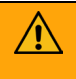

WARNUNG!<br>Das Signalwort WARNUNG! kennzeichnet eine mögliche Gefährdung mit mittlerem Risiko, die Tod oder schwere Körperverletzung zur Folge haben wird, falls Sie die Situation nicht vermeiden. WARNUNG! wird verwendet, um die Aufmerksamkeit auf ein Risiko zu lenken.

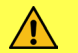

VORSICHT! Das Signalwort VORSICHT! kennzeichnet eine Gefährdung mit geringem Risiko, die leichte oder mittlere Körperverletzung zur Folge haben könnte, falls Sie die Situation nicht vermeiden. VORSICHT! wird verwendet, um die Aufmerksamkeit auf eine Gefährlichkeit oder unsichere Verfahrensweise zu lenken.

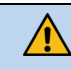

HINWEIS! Das Signalwort HINWEIS! kennzeichnet eine gefährliche Situation, die zu Sachschäden führen kann, falls Sie die Situation nicht vermeiden.

### <span id="page-7-2"></span>1.5.2 Piktogramme

Die folgenden Piktogramme dienen der Hervorhebung von Hinweisen und Sachverhalten:

Nützlicher Tipp oder Sachverhalt.

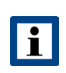

Wichtige technische Information oder Hinweis zu weiterführenden technischen Informationen.

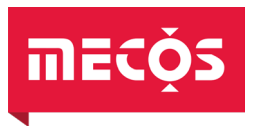

### <span id="page-8-0"></span>2. Sicherheit

Dieses Kapitel richtet sich an alle Benutzer der Umrichter & Magnetlagerelektronik. Es enthält Angaben zum Sicherheitskonzept und vermittelt die Mindestvoraussetzungen für die sichere Nutzung der Elektronik.

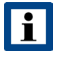

Hinweise zu den Anschlüssen sind dem Kapitel [5.4](#page-18-0) und [5.5](#page-19-0) zu entnehmen.

### <span id="page-8-1"></span>2.1 Sicherheitskonzept

Grundsätzlich wurde die Elektronik nach dem Stand der Technik und den anerkannten sicherheitstechnischen Regeln entwickelt und hergestellt. Dennoch können bei der Verwendung Gefahren für Personen bzw. Schäden an der Elektronik und anderen Sachwerten entstehen, wenn:

- die Vorgaben zur Personenautorisierung nicht beachtet werden (siehe Kapitel [2.1.3\)](#page-9-1)
- die Elektronik nicht bestimmungsgemäss betrieben wird (siehe Kapitel [2.1.1\)](#page-8-2)
- die Elektronik unsachgemäss transportiert, installiert oder instand gehalten wird (siehe Kapitel [2.1.2,](#page-9-0) [2.1.4,](#page-10-0) [8\)](#page-36-1)

### <span id="page-8-2"></span>2.1.1 Bestimmungsgemässe Verwendung

Die Umrichter & Magnetlagerelektronik dient ausschliesslich der Ansteuerung aktiver Magnetlagersysteme mit einem Motor, die von der Firma MECOS AG abgenommen wurden und für die der MMC15 eingestellt ist. Beim Einbau in Maschinen ist die Inbetriebnahme des MMC15 (Aufnahme des bestimmungsgemässen Betriebs) solange untersagt, bis festgestellt wurde, dass die Maschine den Bestimmungen der EU-Richtlinie 98/37/EG (Maschinenrichtlinie) entspricht. Die EN60204 ist zu beachten. Die Elektronik darf nur im gewerblichen Bereich zum Einsatz kommen. Für andere Zwecke oder Einsatzbereiche ist die schriftliche Genehmigung der Firma MECOS AG erforderlich.

Es bestehen folgende Betriebsmöglichkeiten:

- Ansteuerung eines mit Permanentmagnet erregten Synchronmotors
- Fünfachsige aktive magnetische Lagerung eines Rotorsystems
- Heben und Senken des magnetgelagerten Rotors (Ein- bzw. Ausschalten der Magnetlager) über die Bedienkonsole oder durch ein externes Signal
- Umschalten zwischen mehreren vorgegebenen Regler-Parametersätzen (nur bei entsprechender Implementation der Parametersätze)
- Kommunikation mit einer externen Steuerung mittels einer konfigurierbaren Schnittstelle
- Durchführung von Messungen mit Hilfe der MATLAB® Toolbox für MECOS Magnetlagersysteme (optional)
- Änderung von Regelungs- und anderen Systemparametern mit Hilfe der MATLAB® Toolbox für MECOS Magnetlagersysteme (optional)

Die Angaben im Kapitel [3](#page-13-0) [«Technische Daten»](#page-13-0) sind zu beachten und einzuhalten.

Der MMC15 wurde als «open type device» entworfen und muss zwingend in einer Maschine oder Anlage betrieben werden. Eine Einbausituation, in der das Gerät offen zugänglich ist, ist nicht zulässig.

Zur bestimmungsgemässen Verwendung der Elektronik gehört im Weiteren die Einhaltung der in dieser Anleitung vorgeschriebenen Vorsichtsmassnahmen sowie die Betriebs- und Wartungsbestimmungen.

Dieses Gerät ist bestimmt für den Einsatz in sauberer und trockener Umgebung in Übereinstimmung mit UL 61800-5-1, Verschmutzungsgrad 2 und Überspannungskategorie III (siehe Kapitel [3.2\)](#page-13-2).

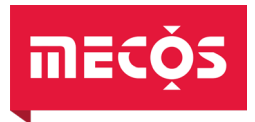

Eine andere oder darüber hinausgehende Benutzung gilt als nicht bestimmungsgemäss. Für hieraus resultierende Schäden haftet ausschliesslich der Benutzer/Betreiber der Elektronik. Dies gilt ebenfalls für eigenmächtige Veränderungen an der Elektronik.

### <span id="page-9-0"></span>2.1.2 Sicherheitshinweise für den Transport

Verpackung und Transport der Elektronik hat durch qualifiziertes Fachpersonal zu erfolgen. Insbesondere das Gewicht und die daraus resultierenden Gefahren gilt es zu beachten.

### $\bigwedge$

VORSICHT!<br>Die Elektronik hat ein Gesamtgewicht das zusammen mit der Verpackung 11 kg überschreitet. Durch Versagen der Transporteinrichtung oder unsachgemässes Handling besteht eine entsprechende Gesundheitsgefährdung. Die nationalen und lokalen Vorschriften im Umgang mit schweren Lasten sind einzuhalten. Es sind ausschliesslich geeignete und geprüfte Hebezeuge und Anschlagmittel zu verwenden.

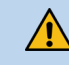

HINWEIS!<br>Detaillierte Hinweise zum Transport sind in Kapitel [4](#page-16-0) zu finden.

### <span id="page-9-1"></span>2.1.3 Sicherheitshinweise für die Installation und den Betrieb

Die Zuständigkeiten für die unterschiedlichen Tätigkeiten im Rahmen der Installation und des Betriebes müssen durch den Betreiber klar festgelegt sein, und das so eingesetzte Personal muss diese Vorgaben einhalten.

Die Elektronik darf nur in technisch einwandfreiem Zustand sowie bestimmungsgemäss, sicherheitsund gefahrenbewusst unter Beachtung dieser Betriebsanleitung benutzt werden! Insbesondere müssen Störungen, welche die Sicherheit beeinträchtigen können, umgehend beseitigt werden.

Arbeiten an der Elektrik (Verkabelung Schrank, Elektronik, Magnetlagerkomponenten und Motor) dürfen nur durch qualifizierte Elektrofachkräfte durchgeführt werden. Die in diesem Zusammenhang internationalen, nationalen und lokalen Vorschriften müssen berücksichtigt werden.

### $\bigwedge$

WARNUNG! Die Elektronik verfügt über keinen eingebauten Hauptschalter. Die Versorgung muss daher mit einem externen Schalter zu- bzw. weggeschaltet werden. Für die Einhaltung der funktionalen Sicherheit nach EN 61800-5-2 muss eine vorgelagerte Not-Aus-Abschaltung unter Einhaltung der Norm vorgesehen werden.

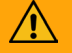

WARNUNG!<br>Die Elektronik wird mit einer gefährlichen Spannung betrieben und verfügt über Bauelemente zur Speicherung der elektrischen Energie. Das Gerät darf nicht geöffnet werden und es dürfen keine Kabel an- oder ausgesteckt werden. Es besteht die Gefahr eines tödlichen elektrischen Schlages und des unbeabsichtigten Abwerfens des Rotors der Maschine.

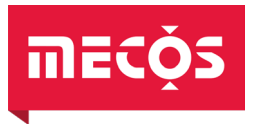

### <span id="page-10-0"></span>2.1.4 Sicherheitshinweise für Reparaturen/Wartung/Instandhaltung

Reparaturen der Elektronik werden ausschliesslich von MECOS vorgenommen. Das Gerät darf nicht geöffnet werden.

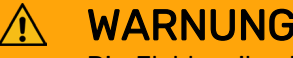

WARNUNG!<br>Die Elektronik wird mit einer gefährlichen Spannung betrieben und verfügt über Bauelemente zur Speicherung der elektrischen Energie. Das Gerät darf nicht geöffnet werden und es dürfen keine Kabel an- oder ausgesteckt werden. Es besteht die Gefahr eines tödlichen elektrischen Schlages und des unbeabsichtigten Abwerfens des Rotors der Maschine, was zu Körperverletzung und Sachschäden führen kann.

### <span id="page-10-1"></span>2.1.5 Restgefahren

Auch bei Beachtung aller Sicherheitsbestimmungen verbleiben beim Umgang mit der Elektronik gewisse Restgefahren.

Alle Personen, die an und mit der Elektronik arbeiten, müssen diese Gefahren kennen und die Sicherheitshinweise in der Betriebsanleitung bzw. an der Elektronik befolgen.

### <span id="page-10-2"></span>2.1.6 Sicherheitshinweise für den Betreiber

Der Betreiber hat entsprechend den Vorgaben dieser Betriebsanleitung die Zuständigkeiten des Personals zu organisieren. Hierbei sind die unterschiedlichen Anforderungen innerhalb der Lebensphasen (Transport, Aufstellen, Inbetriebnahme, Betrieb, Störungsbeseitigung, Instandhalten) zu berücksichtigen und entsprechend qualifizierte Personen sind festzulegen!

Der Betreiber hat ausserdem die an der Einsatzstelle der Maschine geltenden Regelungen zur Unfallverhütung und zum Arbeitsschutz zu beachten und umzusetzen.

HINWEIS!<br>Installation, Bedienung und Wartung sind von qualifiziertem Fachpersonal durchzuführen.

### <span id="page-10-3"></span>2.2 Elektrizität

Die Elektronik wird mit einer als gefährlicher einzustufender Spannung von bis zu 460 V<sub>AC</sub> betrieben. Die entsprechenden Vorsichtsmassnahmen im Umgang mit Elektrizität sind zu beachten.

Arbeiten an der elektrischen Ausrüstung dürfen nur durch Elektrofachkräfte entsprechend den elektrotechnischen Regeln vorgenommen werden!

Die einwandfreie Erdung des elektrischen Systems der Steuerung und der zugehörigen magnetgelagerten Maschine muss durch ein Schutzleitersystem gewährleistet sein.

WARNUNG!<br>Die Elektronik wird mit einer gefährlichen Spannung betrieben und verfügt über Bauelemente zur Speicherung der elektrischen Energie. Unbefugtes Öffnen des Geräts, sowie unsachgemässe Eingriffe können zu Körperverletzung und Sachschäden führen. Das Gerät darf nicht geöffnet werden.

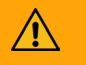

 $\bigwedge$ 

WARNUNG!<br>Die Elektronik wird extern gespeist. Selbst nach der Abschaltung der Spannungsversorgung sind diese Leitungen weiterhin unter Spannung und es besteht die Gefahr eines elektrischen Schlages.

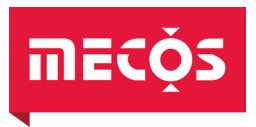

### <span id="page-11-0"></span>2.3 Sofortmassnahmen bei Unfällen mit elektrischem Strom

Grundsätzliches Vorgehen bei einem Elektrounfall:

- 1. Stromkreis unterbrechen
- 2. Schweregrad des Unfalls einschätzen
- 3. Rettungsdienst/ärztlichen Notdienst rufen
- 4. Bei Bewusstlosigkeit betroffene Person in stabile Seitenlage bringen
- 5. Bei Muskelkrampf und Herzrasen betroffene Person in Rückenlage bringen
- 6. Bei Bewusstlosigkeit und Atemstillstand mit Wiederbelebung beginnen

Grundsätzlich soll jede Person, die Berührung mit elektrischem Strom hatte zur ärztlichen Kontrolle gebracht werden.

Häufig hängt das Leben einer verletzten Person davon ab, dass möglichst schnell und noch am Unfallort erste Hilfe geleistet wird.

### <span id="page-11-1"></span>2.4 Brandbekämpfung Elektrobrand

Grundsätzliches Vorgehen bei einem Elektrobrand:

- 1. Betroffene Stromkreise in Absprache mit dem Betreiber abschalten
- 2. Unterstützung der Feuerwehr durch Elektrofachkräfte
- 3. Brand löschen
- 4. Brandraum lüften und Personen die mit Zersetzungsprodukten in Kontakt gekommen sind, müssen unverzüglich fachärztlicher Betreuung zugeführt werden

### <span id="page-11-2"></span>2.5 Lärm

⁄N

Die Luftschallemissionen der Elektronik werden ausschliesslich durch die eingebauten Lüfter verursacht und sind abhängig vom Ort der Aufstellung. Lokale Vorschriften sind zu beachten.

Schallleistungspegel Lüfter: max. 41.5 dB(A)

### <span id="page-11-3"></span>2.6 Sicherheitseinrichtungen

Die Elektronik verfügt über keinen eingebauten Hauptschalter. Die AC-Versorgung muss daher mit einem externen Schalter zu- bzw. weggeschaltet werden. Über die Bedienkonsole (siehe Kapitel [6.1\)](#page-25-1) kann geprüft werden, ob die Elektronik eingeschaltet ist und damit unter Spannung steht.

WARNUNG!<br>Die Elektronik wird extern gespeist. Selbst nach der Abschaltung der Spannungsversorgung können diese Leitungen unter Spannung stehen und es besteht die Gefahr eines elektrischen Schlages.

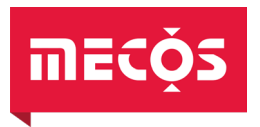

### <span id="page-12-0"></span>2.7 UL-Kennzeichnungen

### <span id="page-12-1"></span>2.7.1 Kurzschlussschutz für Abzweigstromkreise

Das Gerät ist für den Einsatz in Versorgungsnetzen die eine maximale Stromtragfähigkeit von 30 kA<sub>RMS</sub> bei 480 V liefern können und mit einem Motorschutzschalter nicht kleiner als 35 kARMS bei 480 V geschützt ist vorgesehen.

### <span id="page-12-2"></span>2.7.2 Überlast-, Überstrom- und Überdrehzahlschutz

Der Motor muss einen integrierten Übertemperaturschutz PTC nach DIN VDE V 0898-1-401 haben. Der PTC muss an die Klemme J2 angeschlossen werden.

Maximale Motorleistung: 29.5 ARMS AC, 15 kW.

### <span id="page-12-3"></span>2.8 Sicherheitshinweise an dem Gerät

Der an der Elektronik vorhandener Sicherheitshinweis hat nachfolgende Bedeutung:

!! WARNUNG !! !! WARNING !! !! AVERTISSMENT !! Gefährliche Restspannungen können an berührbaren Teilen im Inneren des IMC15 Gerätes auftreten. Entladezeit vor dem Öffnen des Gerätes: 5 Min. Dangerous residual voltages may appear on internal live parts of the IMC15 device. Discharge time before opening cover: 5 min. Des tensions résiduelles dangereuses peuvent apparaître sur des composants non isolés à l'intérieur de l'appareil IMC15. Il est impératif de respecter un temps de décharge de 5 minutes avant d'ouvrir le boîtier.

Abbildung 1: Warnetikette Kondensatorentladezeit

Nach der Stromlosschaltung müssen 5 Minuten abgewartet werden, bis sich die Zwischenkreisspannung auf eine ungefährliche Spannung reduziert hat, da diese kapazitiv gestützt wird.

### <span id="page-12-4"></span>2.9 Betriebsarten

Die Elektronik ist grundsätzlich für den Dauerbetrieb ausgelegt.

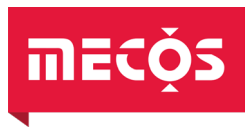

### <span id="page-13-0"></span>3. Technische Daten

### <span id="page-13-1"></span>3.1 Umgebungsbedingungen

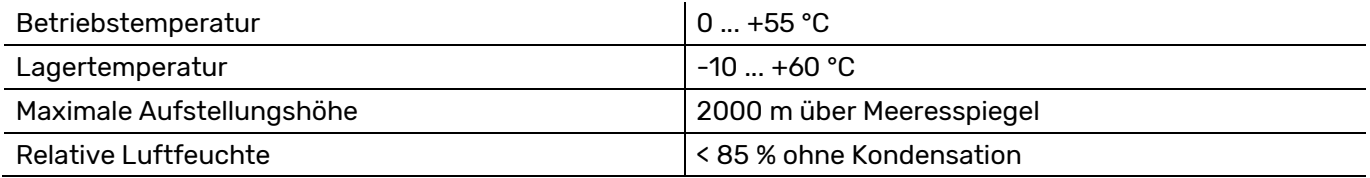

### <span id="page-13-2"></span>3.2 Allgemeine Daten

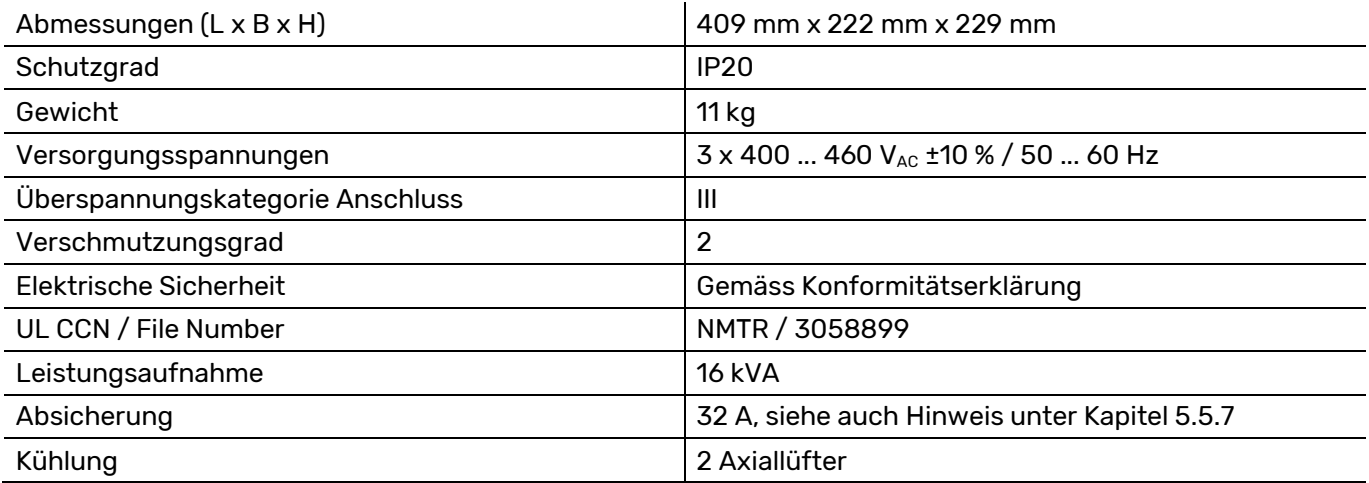

### <span id="page-13-3"></span>3.3 Antrieb

 $\overline{a}$ 

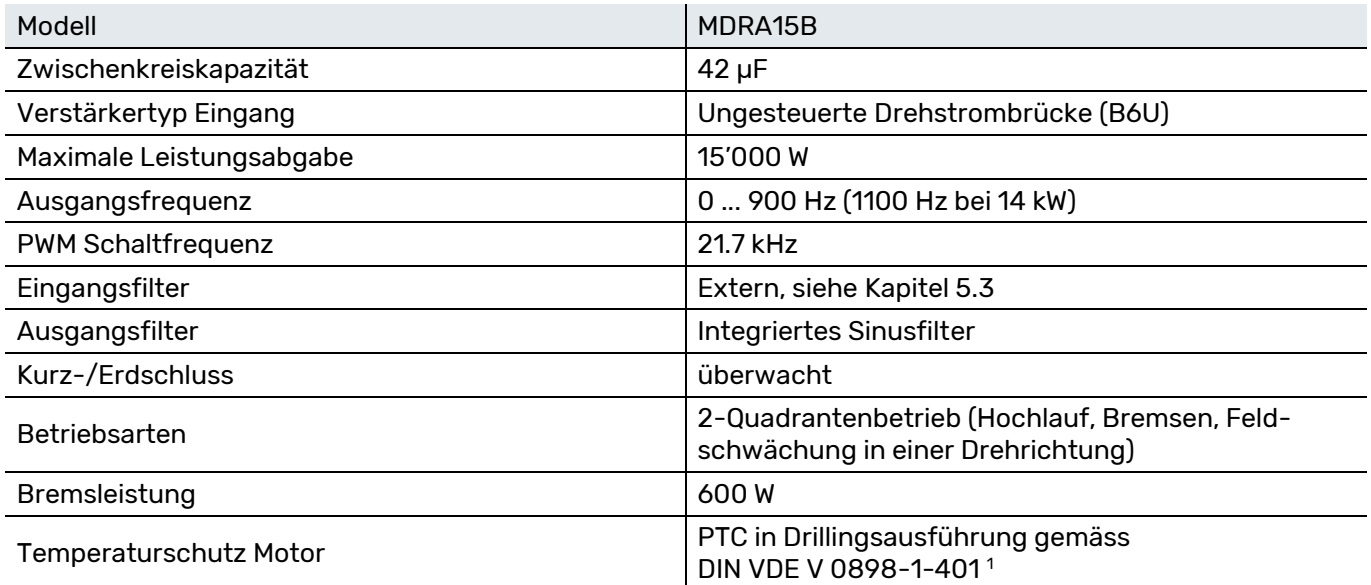

<span id="page-13-4"></span><sup>1</sup> Temperaturfühler auf Wicklungsköpfen des Stators der Maschine. Auswertung durch MMC15: Kurzschlusserkennung im Selbsttest (RPTC < 80 Ω entspricht Fehlerzustand), Unterbruch- und Übertemperaturerkennung im Betrieb (RPTC > 700 Ω entspricht Fehlerzustand).

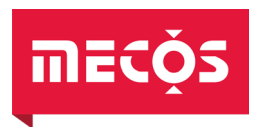

### <span id="page-14-0"></span>3.4 Leistungsverstärker Magnetlager

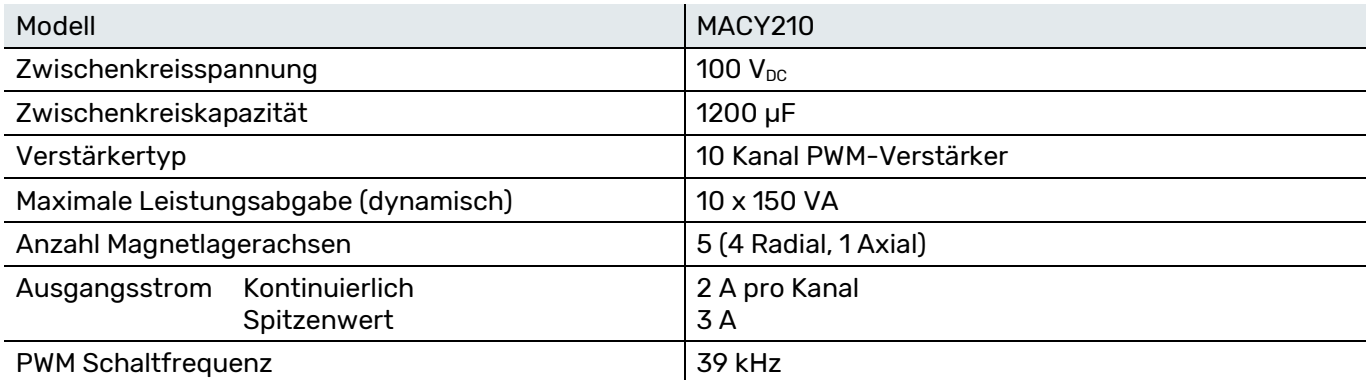

### <span id="page-14-1"></span>3.5 Kontroller und Positionssensorik

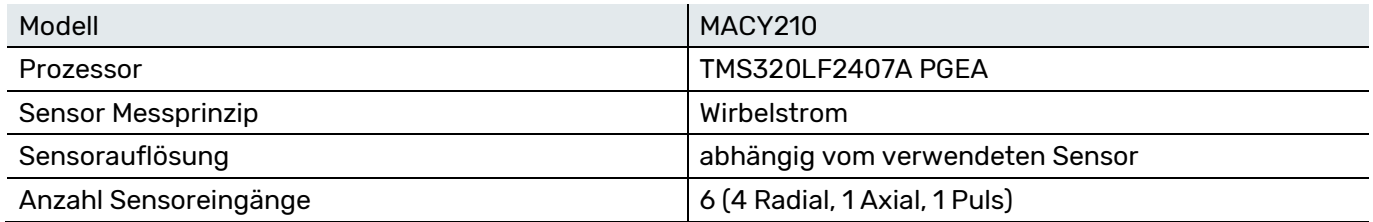

### <span id="page-14-2"></span>3.6 Kommunikationsschnittstellen

### <span id="page-14-3"></span>3.6.1 Bedienkonsole

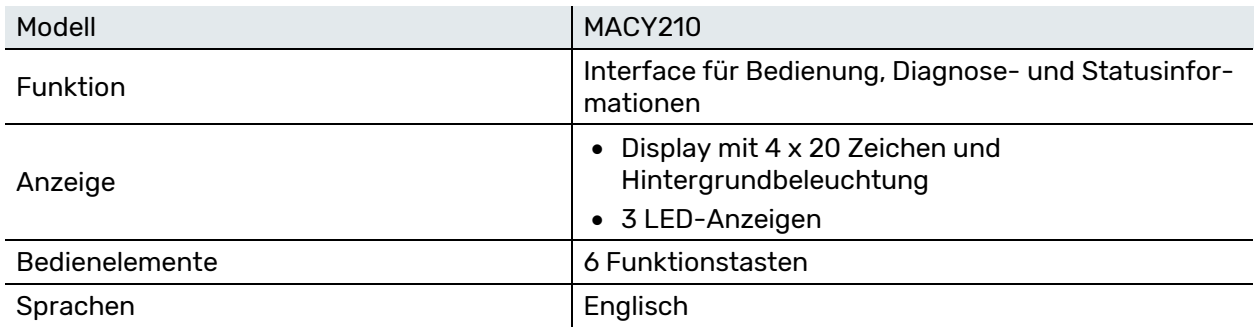

### <span id="page-14-4"></span>3.6.2 Digital I/O

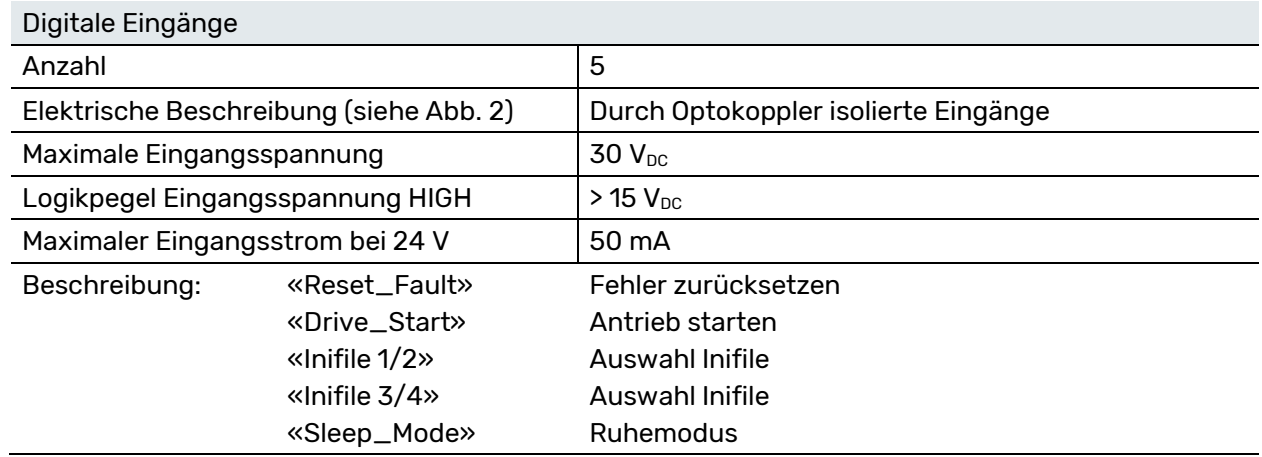

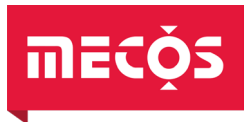

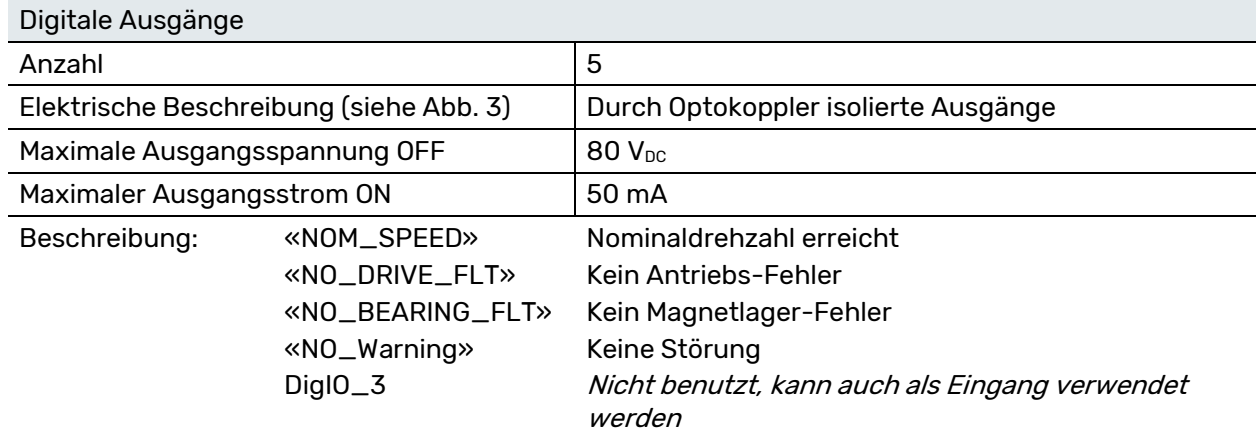

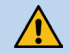

<span id="page-15-0"></span> $\boxed{1}$ 

HINWEIS! Die digitalen Ausgänge sind nicht kurzschlussfest!

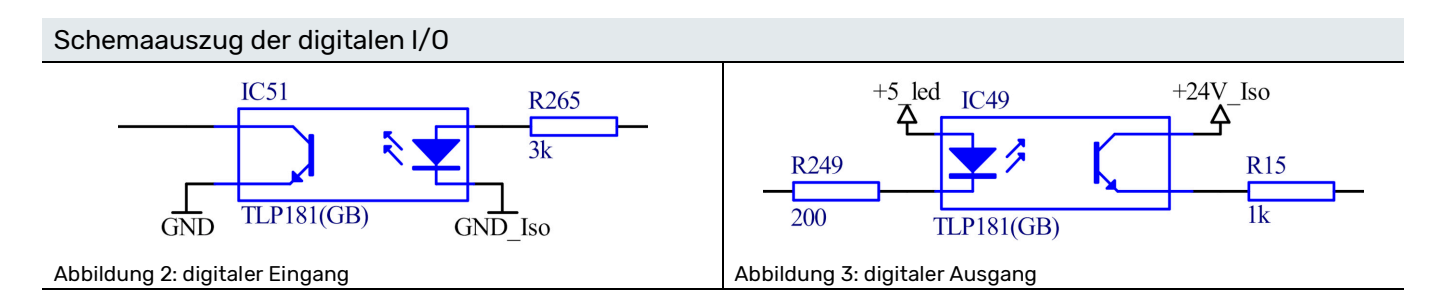

<span id="page-15-1"></span>Zusatzinformationen für das I/O Interface werden in Kapitel [5.5.2](#page-20-1) gegeben.

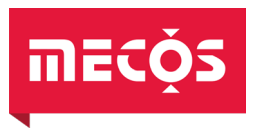

### <span id="page-16-0"></span>4. Transport

Für längere Transporte und speziell für Transporte im Freien muss die Originalverpackung der Elektronik als Schlag- und Feuchtigkeitsschutz verwendet werden. Die Originalverpackung ist daher unbedingt aufzubewahren.

Für Transporte innerhalb eines Gebäudes müssen keine speziellen Vorkehrungen zur Verpackung getroffen werden. Es ist jedoch darauf zu achten, dass die Elektronik keinerlei Stössen oder Belastungen ausgesetzt wird.

### <span id="page-16-1"></span>5. Montage und Installation

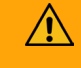

WARNUNG!<br>Beim Auspacken muss die Elektronik auf Transportschäden überprüft werden. Augenfällig beschädigte Geräte dürfen niemals an das Stromnetz angeschlossen werden. Jeder Transportschaden muss umgehend dem Hersteller gemeldet werden. Die Originalverpackung muss aufbewahrt werden.

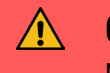

GEFAHR! Montage und Installation darf nur durch qualifiziertes Fachpersonal und bei ausgeschaltetem Hauptschalter und getrennter Netzzuleitung ausgeführt werden. Beachten Sie die Sicherheitshinweise in Kapitel [2.](#page-8-0)

### <span id="page-16-2"></span>5.1 Montageansicht

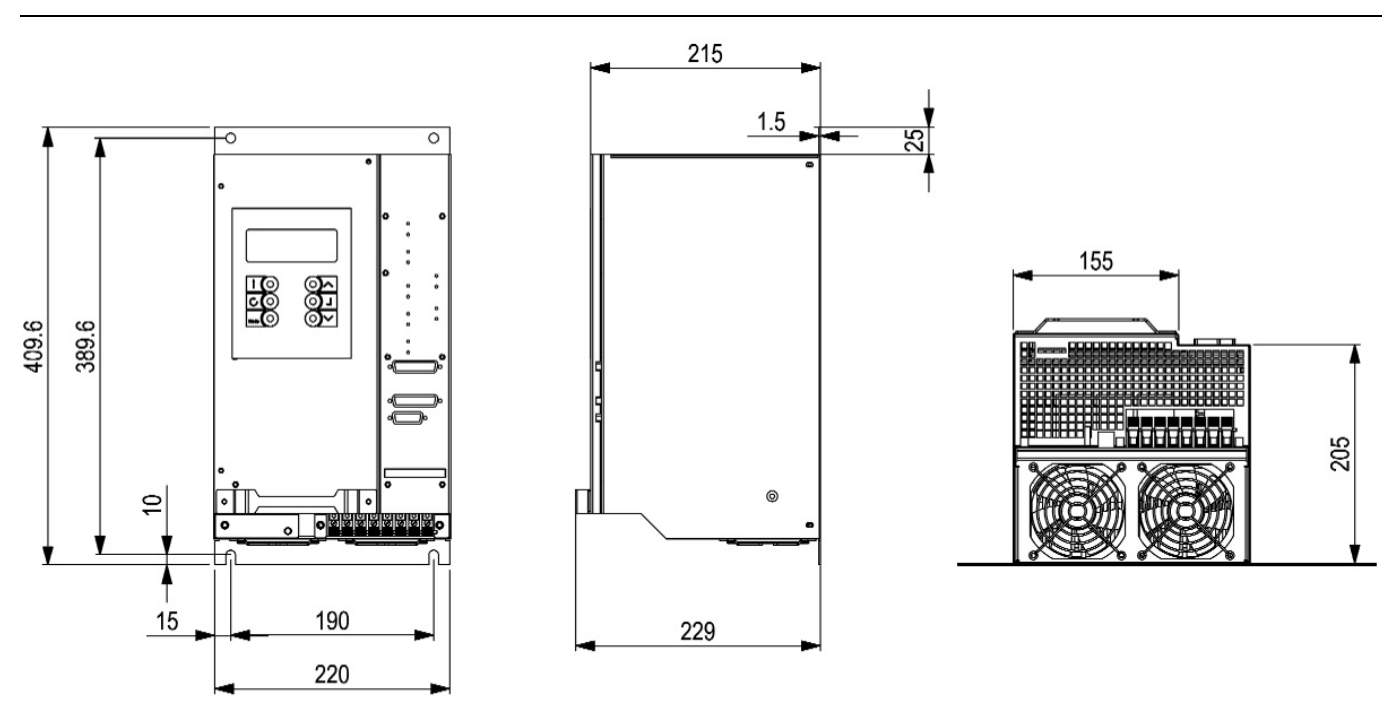

<span id="page-16-3"></span>Abbildung 4: Montageansicht (Masse in Millimeter)

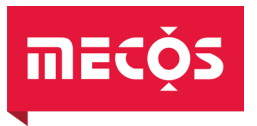

Die Elektronik muss in einen Schaltschrank eingebaut werden. Der Einbau erfolgt in vertikaler Position (siehe [Abbildung 4\)](#page-16-3). Verwenden Sie dazu die vier dafür vorgesehenen Befestigungspunkte an der Rückwand des Gerätes. Es sind für die Montage entsprechende M8 Schrauben zu verwenden.

Lochdistanz horizontal: 190 mm, Lochdistanz vertikal: 389.6 mm

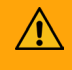

WARNUNG!<br>Die Montageplatte muss geerdet sein.

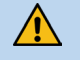

HINWEIS! Die Abstände für die Kühlung der Elektronik sind zu beachten (siehe Kapitel [5.2](#page-17-0)). Sind die angegeben Mindestabstände nicht gewährleistet, kann es durch die verminderte Luftzirkulation zu einer Überhitzung der Elektronik führen, welche zu einer unzeitigen Abschaltung der Steuerung führt.

### <span id="page-17-0"></span>5.2 Belüftung

Die Belüftung des Schaltschrankes muss die in Kapitel [3](#page-13-0) spezifizierten Bedingungen einhalten. Stellen Sie sicher, dass der Luftstrom, der durch die eingebauten Ventilatoren erzeugt wird, nicht blockiert wird. Für die Zuluft und die Abluft muss der Raum über und unter dem Gehäuse mindestens bis zum Abstand von 150 mm frei bleiben. Der Mindestabstand für die anderen Seiten beträgt jeweils 20 mm gemäss folgender Zeichnung:

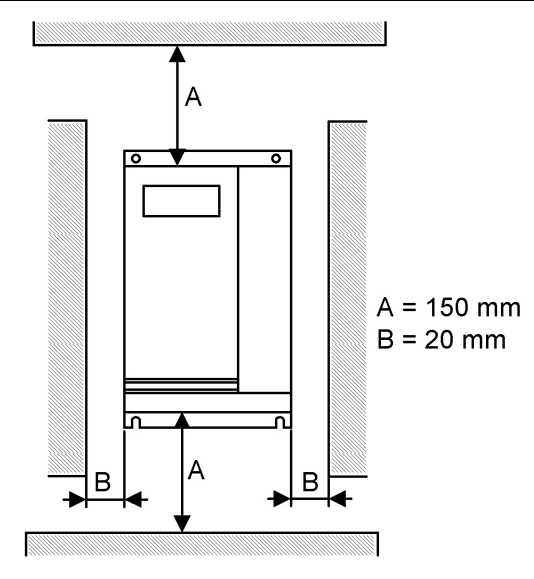

<span id="page-17-1"></span>Abbildung 5: Mindestabstände im Schaltschrank

### 5.3 EMV Vorschriften

Für den konformen Betrieb mit AC gemäss der EMV-Richtlinie muss ein geeignetes 3-Phasen Netzfilter vorgeschaltet werden. Verwenden Sie dazu ausschliesslich eines von MECOS AG spezifizierte Netzfilter!

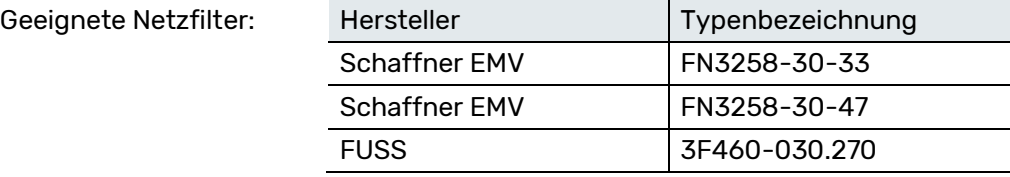

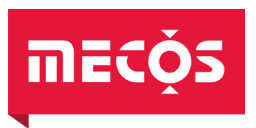

Der MMC15 hält die Niederspannungsrichtlinie, bei korrekter Installation auch die EMV-Richtlinie, ein. Die Geräteabnahme ist in einem akkreditierten Prüflabor erfolgt und ist auf den eingebauten Zustand in einer beliebigen Anlage oder Maschine nicht verbindlich übertragbar. Details hierzu sind der Konformitätserklärung auf Seite 3 zu entnehmen.

Zur Einhaltung der EMV-Richtlinie sind folgende Hinweise unbedingt zu beachten:

- 1. Auf guten Kontakt des Geräts mit der Montageplatte achten, Zahnscheiben verwenden
- 2. Schirmanbindung des Motorenkabels so nahe wie möglich beim Gerät satt auf die Montageplatte verbinden
- 3. Auf der ganzen Länge geschirmtes Motorenkabel verwenden
- 4. Lastseitige Erdanbindung sicherstellen
- 5. Netzfilter wie vorgängig beschrieben verwenden
- 6. Niederohmige Verbindung zum Sternpunkt der Anlage
- 7. Steuerungsleitungen abschirmen, Schirm niederohmig an Gehäuse oder Montageplatte anbinden
- 8. Zugentlastung als Schirmanbindung verwenden

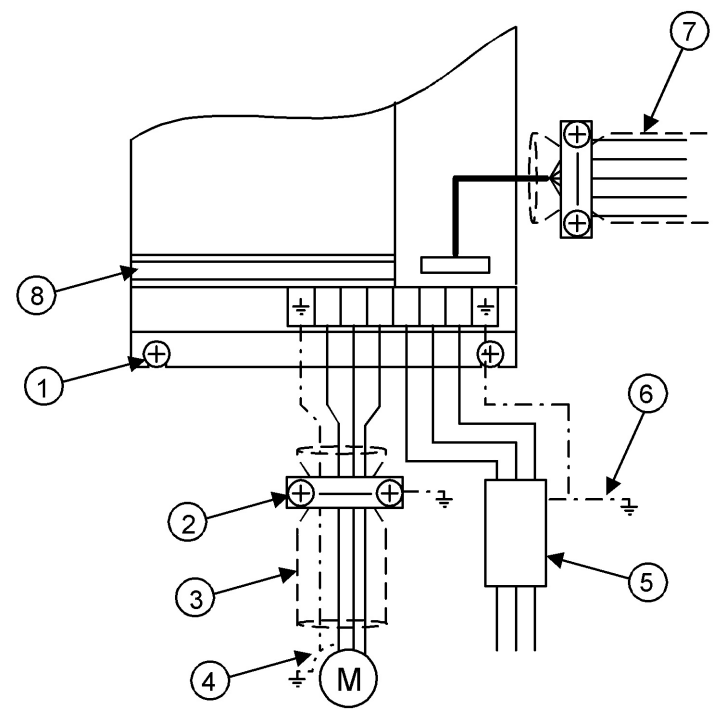

Abbildung 6: Erklärungen EMV-Massnahmen

Zudem muss die Montageplatte für die Ableitung hochfrequenter Störsignale geerdet sein und eine niederohmige Anbindung der Montageplatte an den Sternpunkt ist sicherzustellen.

Des Weiteren darf keine Drossel zur Anpassung der Eingangsspannung oder Glättung des Netzstromes verwendet werden.

### <span id="page-18-0"></span>5.4 Anschluss Schutzerde (Gehäuse)

Zur sicheren Erdanbindung des MMC15-Gehäuses ist eine PE-Klemme beim Netzanschluss (siehe Kapitel [5.5.7\)](#page-24-0) vorhanden. Der Leitungsquerschnitt der PE-Verbindung muss gleich gross oder grösser sein wie der Querschnitt der Zuleitung zwischen Spannungsversorgung und MMC15. Es wird im Allgemeinen empfohlen eine Leitung mit mindestens 2,5 mm2 Querschnitt zu verwenden.

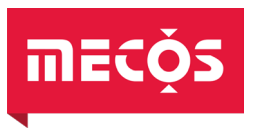

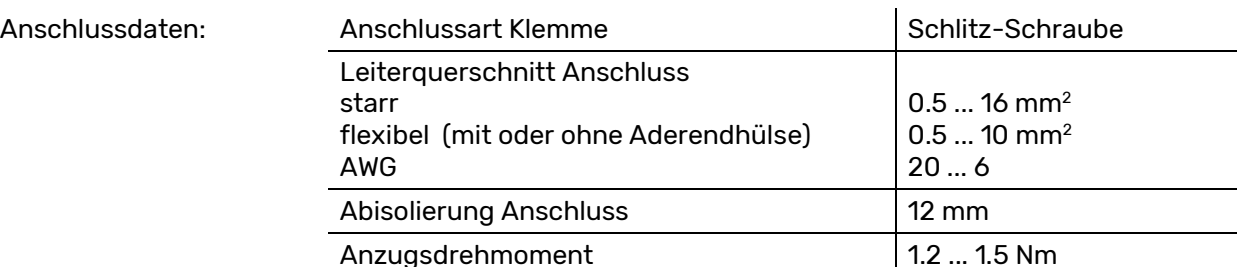

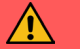

GEFAHR! Gefahr eines elektrischen Schlages durch fehlende oder unsachgemässe Erdanbindung. Ohne Erdanbindung können im Fehlerfall Personenschäden durch gefährliche Spannungen am Gehäuse entstehen. Eine kontrollierte, ordnungsgemässe und sichere Erdverbindung der Elektronik ist daher zwingend für den sicheren Betrieb. Achten Sie beim Anschliessen darauf, dass die Erdanbindung fest verschraubt ist.

### <span id="page-19-0"></span>5.5 Elektrische Anschlüsse

Die elektrischen Anschlüsse erfolgen gemäss separatem Anschlussschema. Da dieses anwendungsspezifisch ist, muss sichergestellt sein, dass mit dem korrekten Dokument gearbeitet wird.

Um die Magnetlager zu betreiben müssen Lager und Sensorik angeschlossen sein, wobei für die Sensorik 2 Möglichkeiten zur Verfügung stehen:

- 1. Kabellänge 0 bis 23 m ohne Sensorverstärker
- 2. Kabellänge 2 bis 31 m mit Sensorverstärkerbox SMX6B, diese wird maschinenseitig angeschlossen

Auf der Front- und Unterseite der Elektronik befinden sich folgende Anschlüsse:

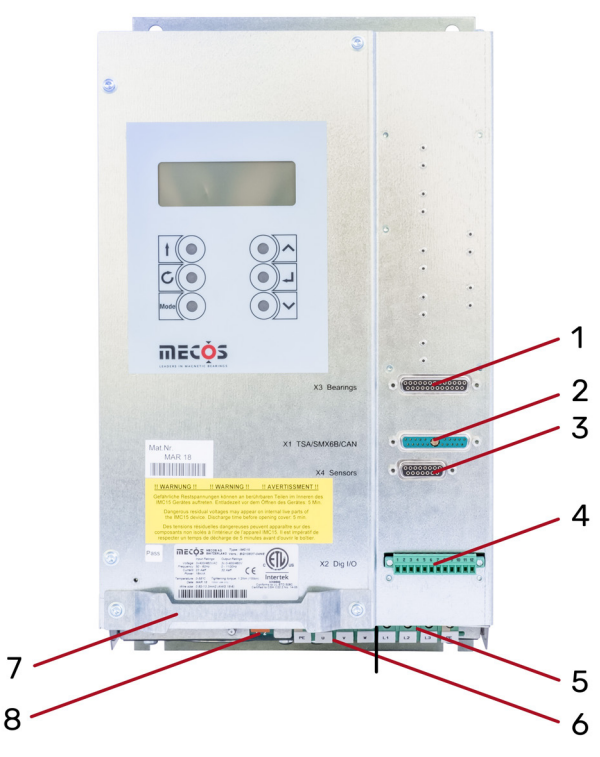

Abbildung 7: Frontansicht Umrichter & Magnetlagerelektronik MMC15

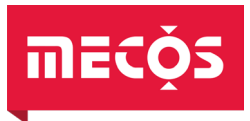

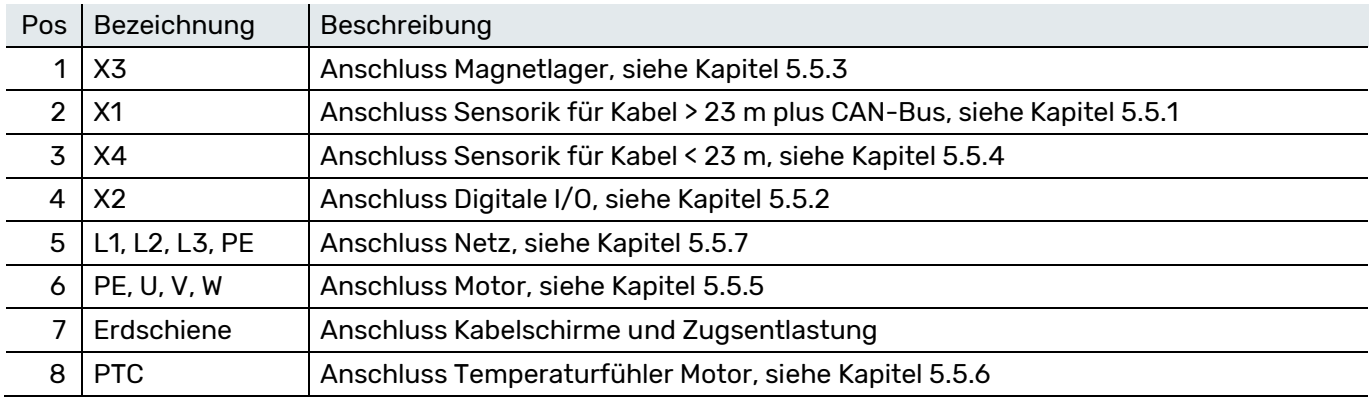

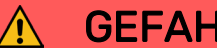

GEFAHR! Die Elektronik darf erst dann eingeschaltet werden, wenn alle Anschlüsse ordnungsgemäss vorgenommen worden sind. Der Netzanschluss des Gerätes muss zuletzt erfolgen. Beim Verlegen der Anschlusskabel muss darauf geachtet werden, dass diese weder eingeklemmt noch über scharfe Ecken und Kanten geführt werden.

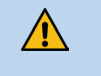

 $\bigwedge$ 

HINWEIS!<br>Stellen Sie sicher, dass die örtliche AC-Netzversorgung mit dem Eingangsspannungsbereich der Elektronik übereinstimmt (siehe Kapitel [3.2](#page-13-2)).

HINWEIS! Unsachgemässer Anschluss kann die Elektronik beschädigen.

### <span id="page-20-0"></span>5.5.1 X1 TSA/SMX6B/CAN – Sensorik mit Sensorverstärkerbox

Sofern die Sensorsignale über eine Sensorverstärkerbox geführt werden, muss dieser Anschluss dazu benützt werden. X1 ist ein D-Sub-Stecker mit gemischtem Polbild.

Steckverbinder Steuerung: D-Sub-Steckverbinder 20+1 pol Buchse Steckverbinder Kabel: D-Sub-Steckverbinder 20+1 pol Stift

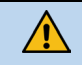

HINWEIS!<br>Auf eine gute Anbindung der Schirmung und einen guten Halt an der Ankerschiene achten.

H

### Lösen gesichert wird.

<span id="page-20-1"></span>5.5.2 X2 Dig I/O - Digitale Schnittstelle

Über den 12-poligen Steckverbinder X2 werden die digitalen Ein- und Ausgänge geführt sowie eine isolierte Speisung. Dessen Gegenstück ist mit Schraubklemmen ausgestattet.

Achten Sie beim Anschliessen darauf, dass der Stecker mit Hilfe der integrierten Schrauben gegen

Steckverbinder Steuerung: Phoenix Contact | MCV 1,5/12-GF-3,81 P26 THR (1707735) Steckverbinder Kabel: Phoenix Contact | MC 1,5/12-STF-3,81 BD:1-12 (1711792)

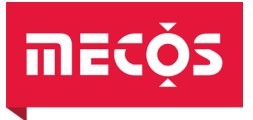

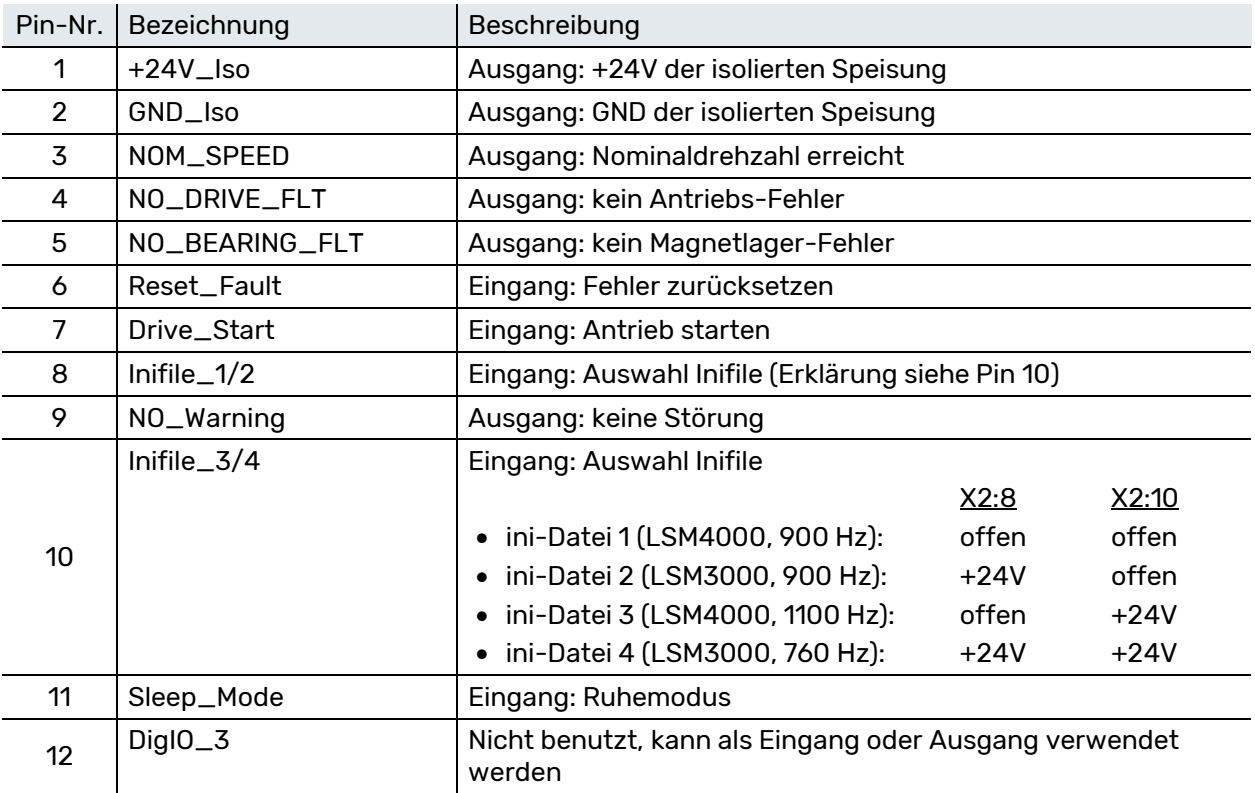

**FI** 

 $\triangle$ 

Achten Sie beim Anschliessen darauf, dass der Stecker mit Hilfe der integrierten Verschraubung gegen Lösen gesichert wird.

HINWEIS! Maximale Spannungs- und Stromwerte der Digital I/O sind einzuhalten, da ansonsten die Hardware beschädigt werden kann (siehe Kapitel [3.6.2\)](#page-14-4).

### <span id="page-21-0"></span>5.5.3 X3 Bearings - Magnetlager

An X3 werden die Magnetlager angeschlossen.

Steckverbinder Steuerung: D-Sub-Steckverbinder 25 pol Buchse Steckverbinder Kabel: D-Sub-Steckverbinder 25 pol Stift

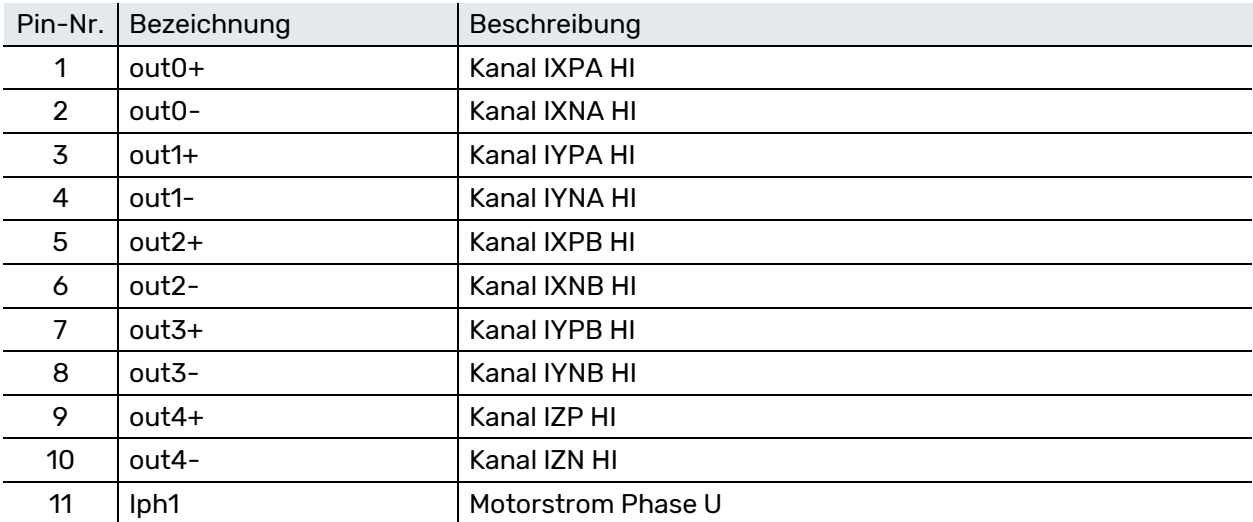

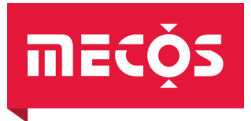

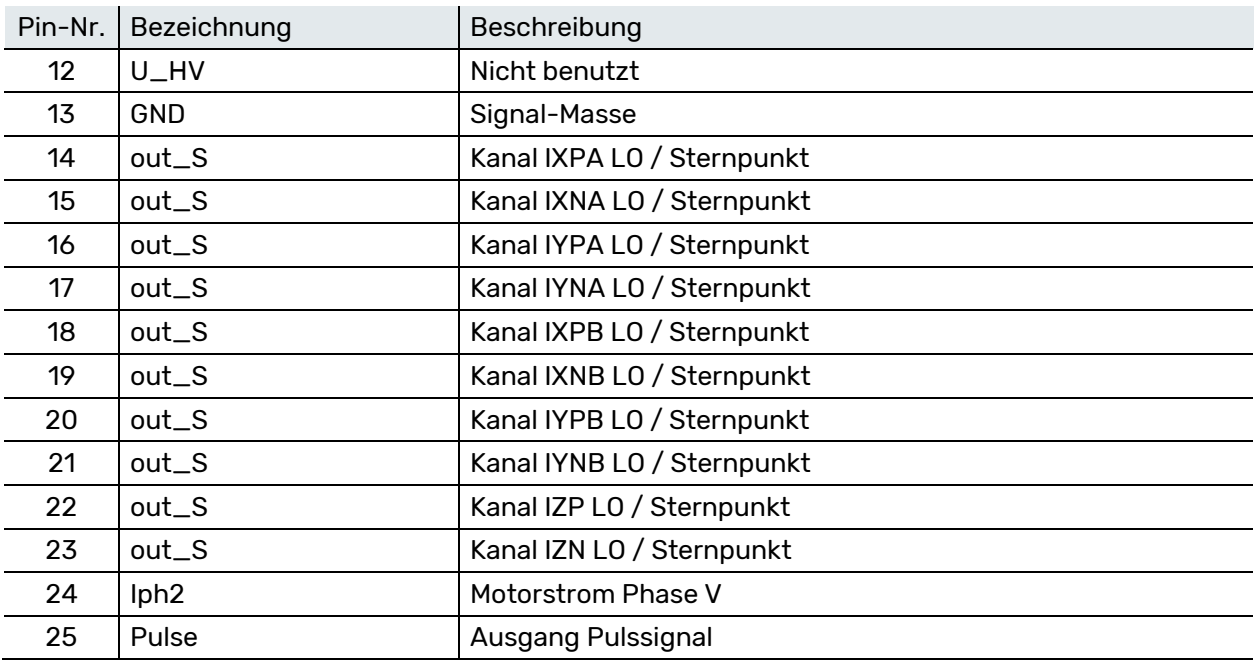

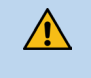

**FI** 

HINWEIS!<br>Auf eine gute Anbindung der Schirmung und einen guten Halt an der Ankerschiene achten.

Achten Sie beim Anschliessen darauf, dass der Stecker mit Hilfe der integrierten Schrauben gegen Lösen gesichert wird.

### <span id="page-22-0"></span>5.5.4 X4 Sensors – Sensorik ohne Sensorverstärkerbox

An X4 werden die Sensoren angeschlossen, sofern das Sensorkabel nicht länger als 23 m ist.

Steckverbinder Steuerung: D-Sub-Steckverbinder 15 pol Buchse Steckverbinder Kabel: D-Sub-Steckverbinder 15 pol Stift

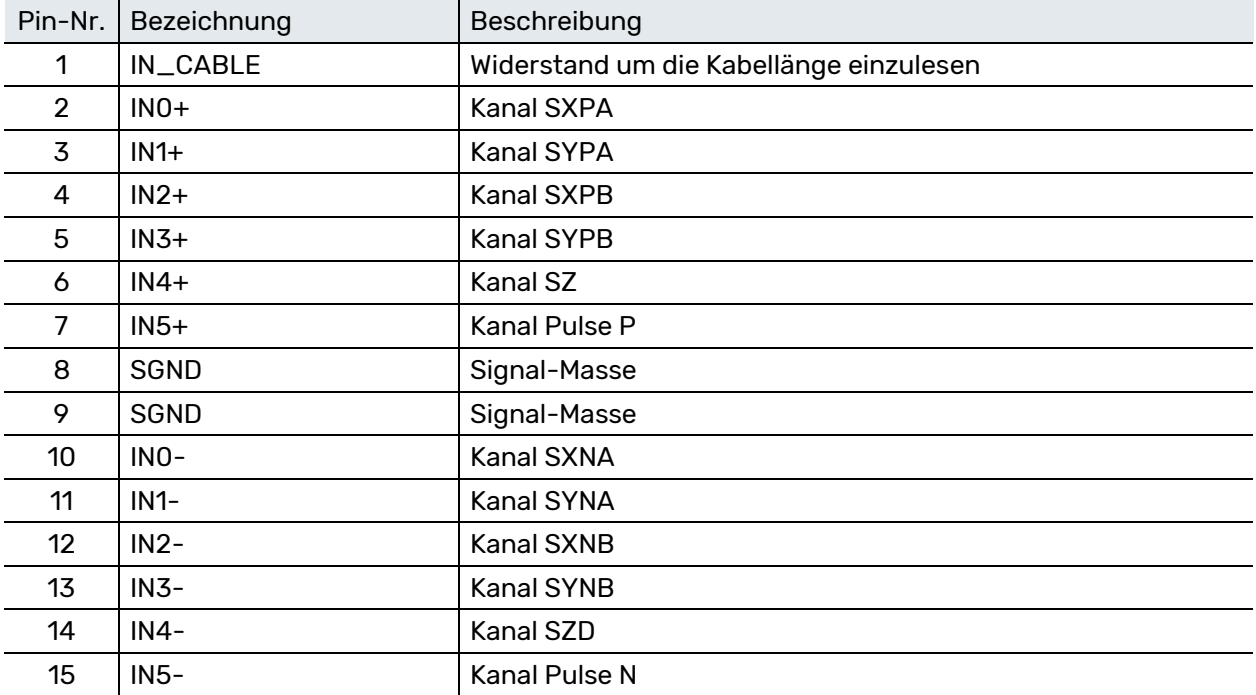

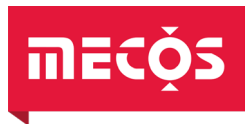

### $\bigwedge$

HINWEIS!<br>Auf eine gute Anbindung der Schirmung und einen guten Halt an der Ankerschiene achten.

Achten Sie beim Anschliessen darauf, dass der Stecker mit Hilfe der integrierten Schrauben gegen H Lösen gesichert wird.

### <span id="page-23-0"></span>5.5.5 PE | U | V | W - Motor

An diesen Klemmen wird der Motor angeschlossen. Dabei ist die vom Hersteller vorgegebene Reihenfolge der Phasen einzuhalten, um die korrekte Drehrichtung des Motors sicherzustellen.

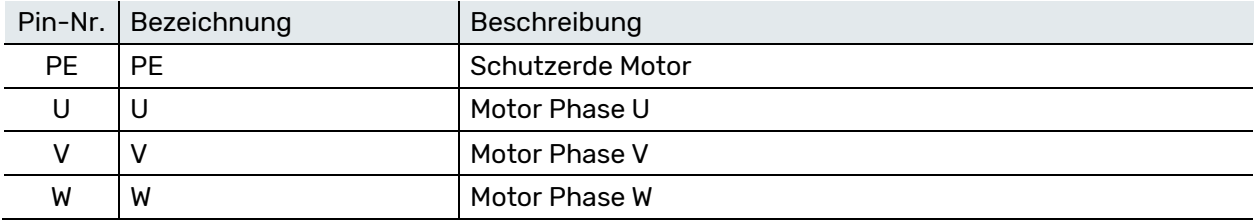

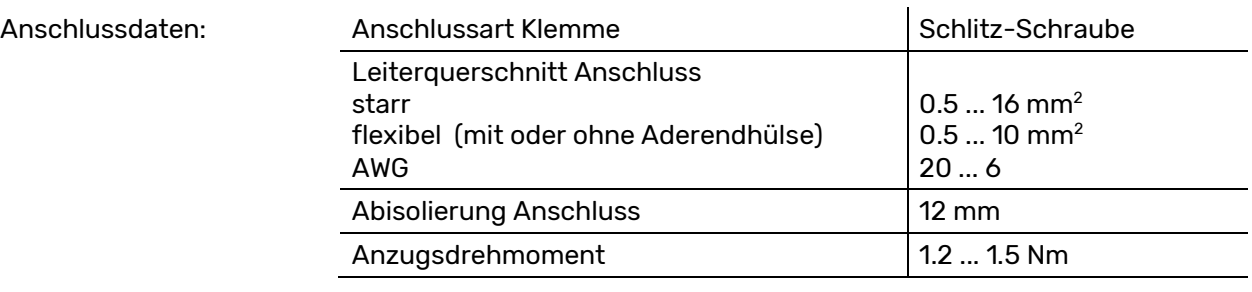

HINWEIS! Eine satte Anbindung der Kabelschirmung auf die Montageplatte so nah wie möglich beim Gerät muss gewährleistet sein.

Das Gerät wurde für Permanentmagnet erregte Synchronmotoren entwickelt und muss für jeden Motorentyp neu eingestellt werden. Der Betrieb einer beliebigen Maschine ist ohne Zustimmung von MECOS AG untersagt.

### <span id="page-23-1"></span>5.5.6 PTC Motor

 $\bigwedge$ 

Links der Motorklemmen befindet sich eine 2-polige Federzugklemme. Diese ist für den Anschluss eines PTC zur Temperaturüberwachung des Motors vorgesehen. Die Spezifikationen des PTC sowie der Grenzwerte sind unter den technischen Daten des Antriebes im Kapitel [3.3](#page-13-3) zu finden.

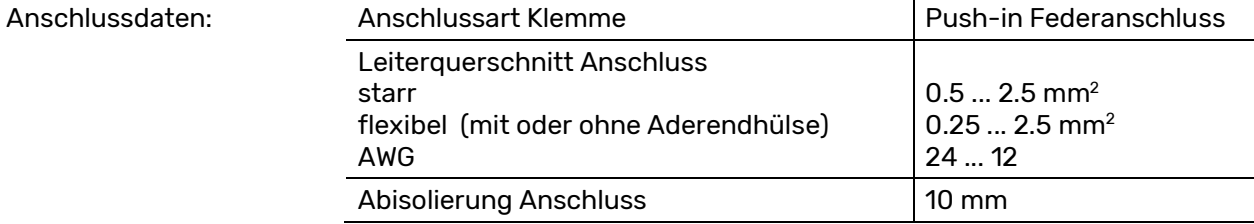

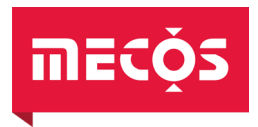

### <span id="page-24-0"></span>5.5.7 L1 | L2 | L3 | PE - Netz

An diesen Klemmen wird das Netz angeschlossen. Die Phasenreihenfolge kann frei gewählt werden, jedoch sind Konventionen des jeweiligen Schaltschrankes einzuhalten.

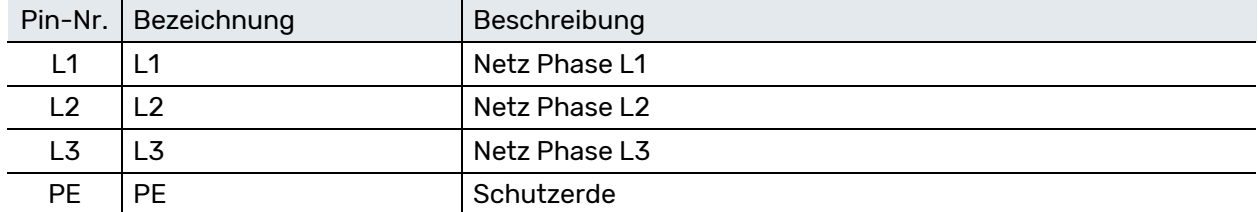

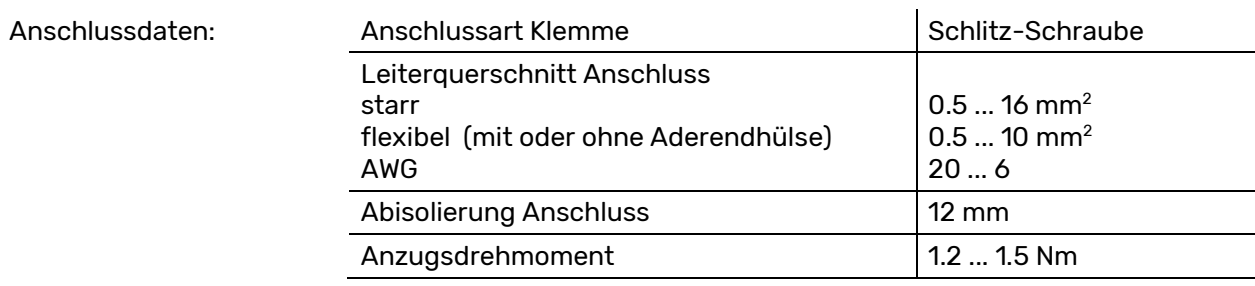

 $\bigwedge$ 

HINWEIS! Folgende Punkte sind beim Anschliessen des Netzes zu beachten:

- Verwenden Sie ausschliesslich das von MECOS AG spezifizierte Netzfilter, siehe dazu Kapitel [5.3.](#page-17-1)
- Es darf keine Drossel zur Anpassung der Eingangsspannung oder Glättung des Netzstromes verwendet werden.
- Beim Einbau ist auf eine adäquate Absicherung des Gerätes zu achten (siehe Kapitel [2.7.1\)](#page-12-1). Es dürfen grundsätzlich nur Motorschutzschalter verwendet werden, die UL 61800-5-1 konform und für die Verwendung als «self protected combination motor controller» zugelassen sind.
- Die Elektronik verfügt über keinen eingebauten Hauptschalter. Die Versorgung muss daher mit einem externen Schalter zu- bzw. weggeschaltet werden.

### <span id="page-24-1"></span>5.6 Weitere Hinweise

- Überschreiten Sie niemals die spezifizierte maximale Umgebungstemperatur (siehe Kapitel [3.1](#page-13-1))
- Vermeiden Sie jeglichen Kontakt mit den elektronischen Komponenten
- Die Elektronik darf nicht in explosionsfähiger Atmosphäre betrieben werden

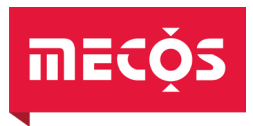

### <span id="page-25-0"></span>6. Betrieb

**F** 

### 6.1 Bedienung über die Bedienkonsole

<span id="page-25-1"></span>Die Menüführung auf dem Display ist ausschliesslich in englischer Sprache verfügbar.

Die Bedienkonsole besteht aus einem Display mit vier Zeilen zu 20 Zeichen und Hintergrundbeleuchtung, drei Befehlstasten mit LED-Anzeige (links) sowie drei Tasten zur Menüsteuerung (rechts).

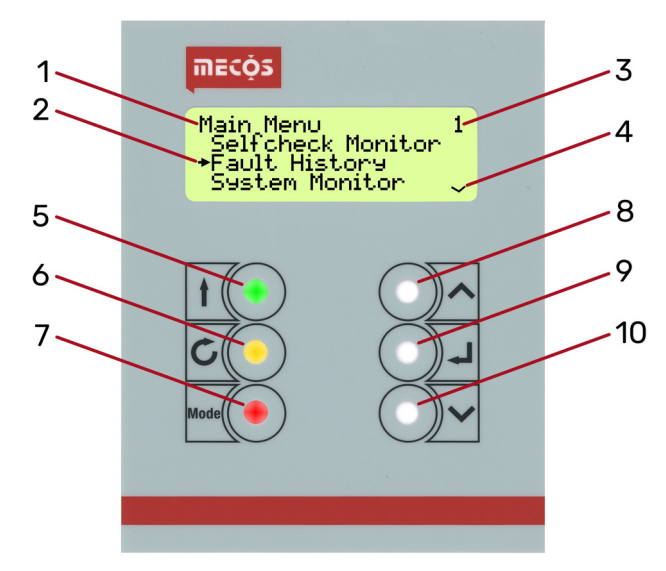

### Abbildung 8: Bedienkonsole mit Display

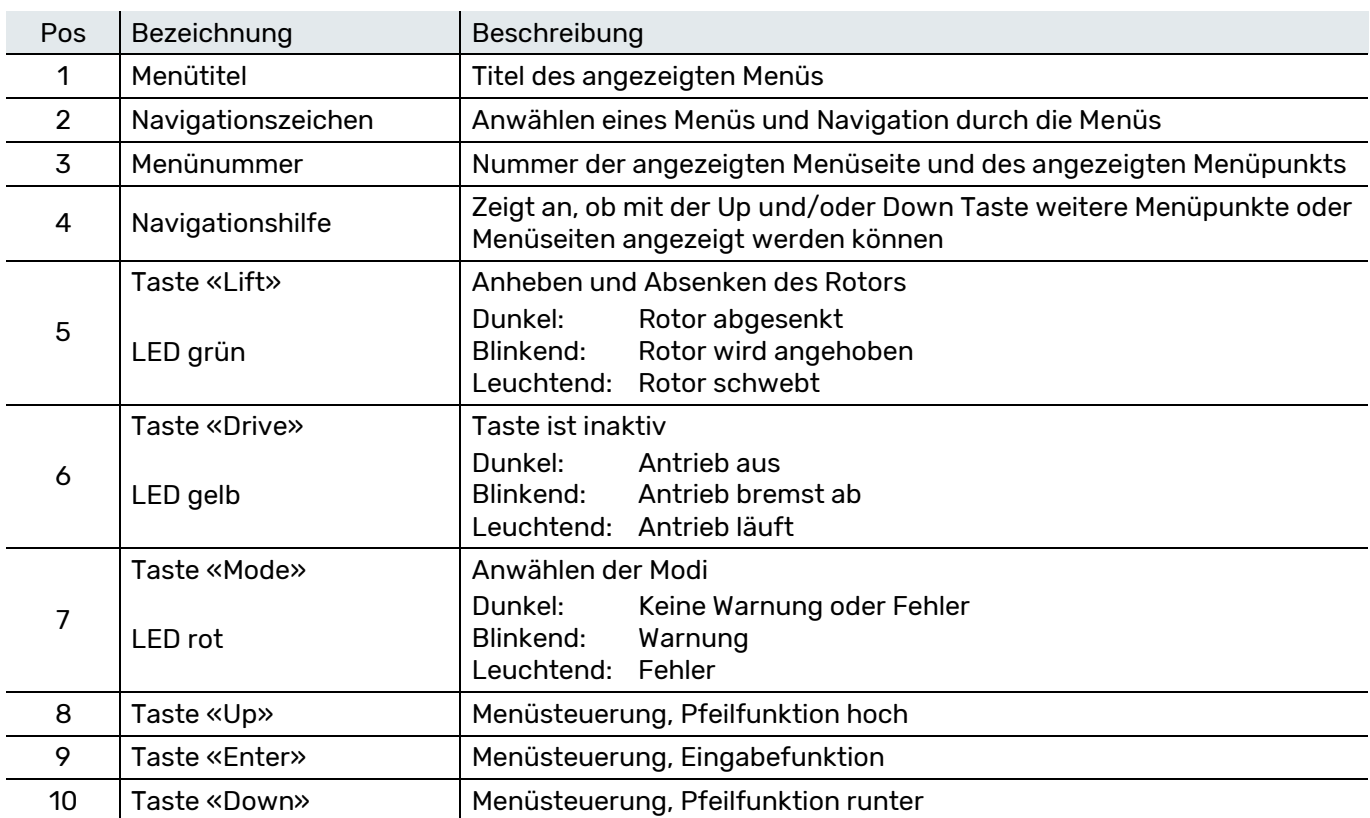

Betrieb

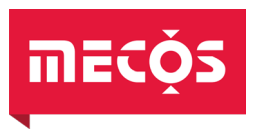

### <span id="page-26-0"></span>6.2 Navigation mit dem Tastenfeld

Die gesamte Navigation beruht auf Seiten, die in 4 Modi zu einer Menüstruktur zusammengefasst sind. Navigiert wird wie folgt:

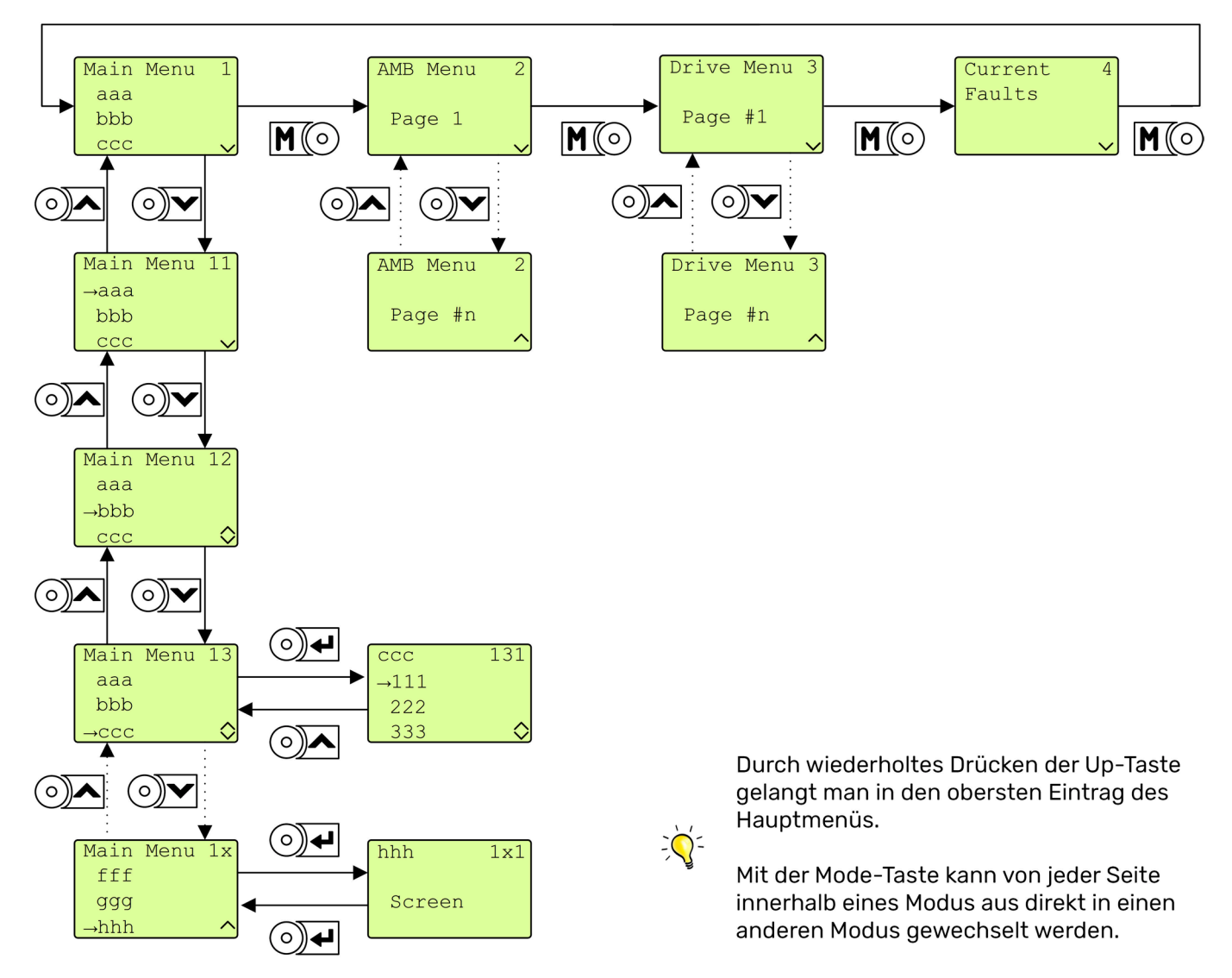

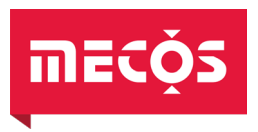

### <span id="page-27-0"></span>6.3 Menü-Struktur

Die untenstehende Abbildung gibt einen Überblick über die Menüs, die über das Display des MMC15 abgefragt werden können. Die 4 Modi «Main Menu», «AMB», «Drive» und «Current Faults» können mit der «Mode Taste» angewählt werden. Die Inhalte der einzelnen Modi sind in den nachfolgenden Abschnitten beschrieben.

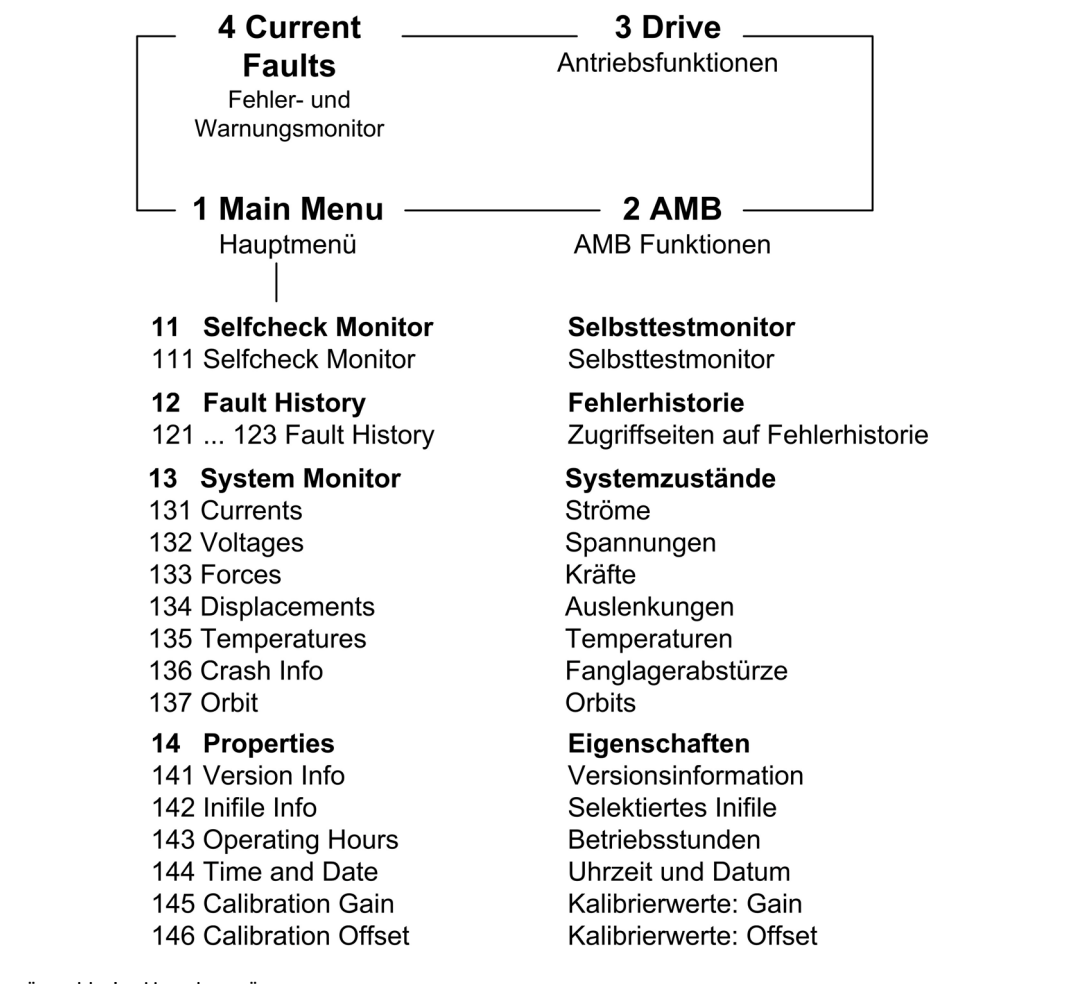

Abbildung 9: Menüpunkte im Hauptmenü

### Modus 1: Main Menu (Hauptmenü)

Im Main Menu sind alle mit dem Display und Tastenfeld zugänglichen Funktionen zusammengefasst.

### Modus 2: AMB (Magnetlagerfunktionen)

In diesem Modus werden wichtige Magnetlagerwerte angezeigt.

### Modus 3: Drive (Antriebsfunktionen)

Modus zur Anzeige der Drehzahl und der relevanten Umrichterströme.

### Modus 4: Current Faults (Fehler- und Warnungsmonitor)

Mit dem Fehler- und Warnungsmonitor können die aktuellen Meldungen der geräteinternen Überwachung des Systems abgerufen und zurückgesetzt werden. Die Überwachung wird beim Aufstarten des Geräts automatisch aktiviert und schreibt alle aufgetretenen Fehler in den Fehlerspeicher. Das nachfolgende Kapitel [6.4](#page-28-0) beschreibt den Fehler- und Warnungsmonitor im Detail.

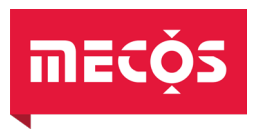

### <span id="page-28-0"></span>6.4 Der Fehler- und Warnungsmonitor

### <span id="page-28-1"></span>6.4.1 Allgemeines

Ab Anlegen der Betriebsspannung überwacht sich der MMC15 selbständig. Hierbei werden 2 Phasen unterschieden.

### Phase 1: Selbsttest beim Aufstarten

Während dem Aufstarten wird die Firmware gebootet und das Gerät einer Serie von Selbsttests unterzogen.

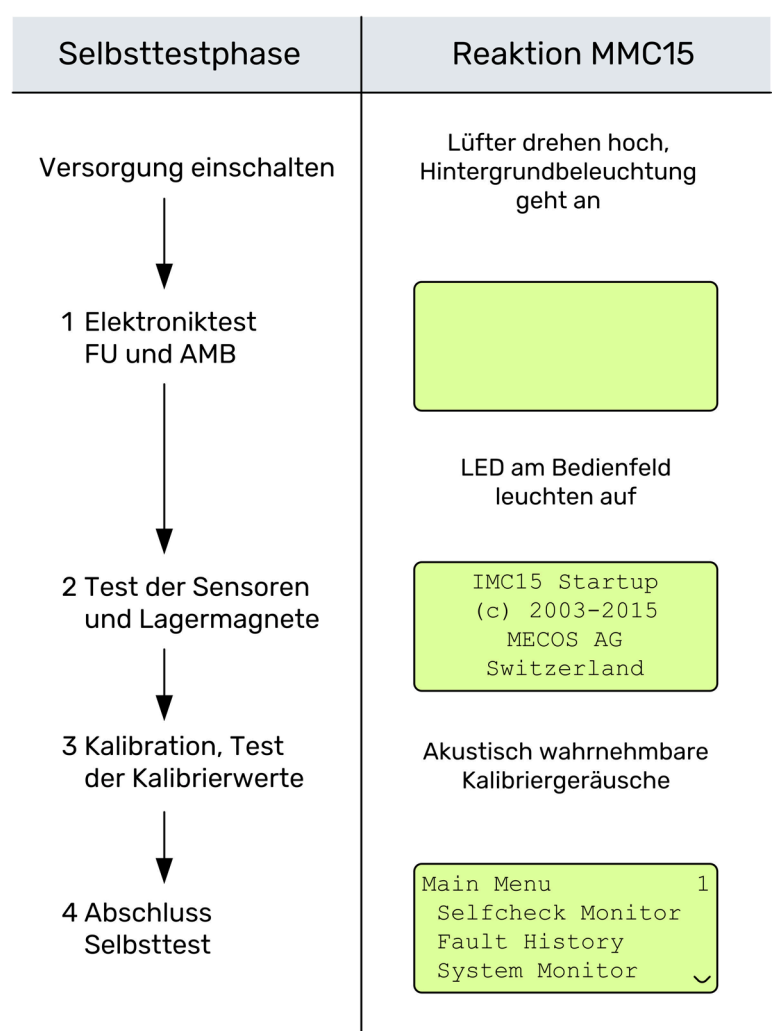

Nach erfolgreichem Abschluss der Selbsttests wird auf dem Display die Seite 1 (Main Menu) angezeigt, der Rotor angehoben und die grüne LED leuchtet. Ist einer oder sind mehrere dieser Tests nicht erfolgreich, wird auf dem Display ebenfalls die Seite 1 angezeigt, der Rotor bleibt abgesenkt und die rote LED leuchtet. Das Gerät wird mit der Fehlermeldung «Perm» (Permission: Fehler im Magnetlager) oder «DrivePerm» (Drive Permission: Fehler im Antrieb) gesperrt. Mit dem Selbsttestmonitor kann die Ursache der Sperrung (d.h. die registrierten Selbsttestfehler) abgerufen werden. Blinkt die rote LED nach dem Aufstarten, liegt eine Selbsttestwarnung oder eine betriebliche Warnung vor. Die Selbsttestwarnung hat wie ihr Gegenstück, die betriebliche Warnung, informativen Charakter und zieht keine betrieblichen Einschränkungen nach sich.

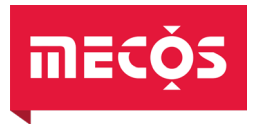

### Phase 2: Überwachung im Betrieb

Wurde der Selbsttest erfolgreich abgeschlossen, ist die Überwachung der betrieblichen Grössen aktiviert. Wird eine Grenze unter- oder überschritten, so meldet das System eine Warnung und/oder einen Fehler und schaltet im Falle eines Fehlers den Antrieb aus. Mit dem Fehler- und Warnungsmonitor können die entsprechenden Fehlermeldungen eingesehen werden. Selbsttestfehler und -warnungen sowie betriebliche Fehler und Warnungen werden vom System auf dieselbe Art und Weise behandelt. Der Unterschied liegt darin, dass Fehler und Selbsttestfehler zurückgesetzt werden müssen, zum Beispiel von einer Person oder einer SPS, und sie in den Fehlerspeicher eingetragen werden. Warnungen und Selbsttestwarnungen können nicht zurückgesetzt werden. Warnungen werden automatich gelöscht, sobald die Ursache verschwindet. Selbsttestwarnungen liegen bis zur Durchführung des nächsten Selbsttests an und werden erst gelöscht, wenn zu diesem Zeitpunkt die Ursache verschwunden ist.

### <span id="page-29-0"></span>6.4.2 Bedienung

Mit dem Fehler- und Warnungsmonitor können die aktuellen betrieblichen Fehler und Warnungen eingesehen und gelöscht werden.

### Einsehen der aktuellen Fehler und Warnungen

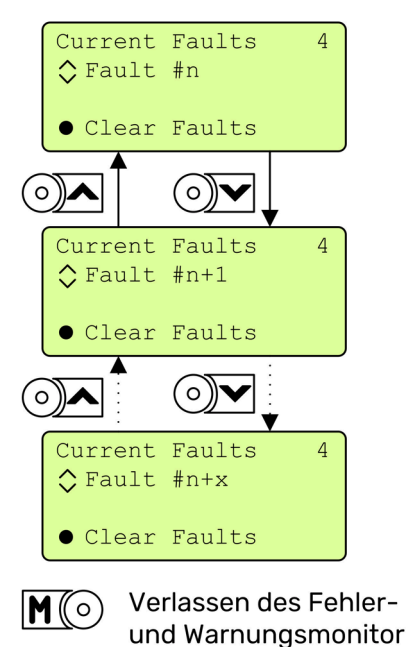

### Erläuterung:

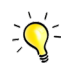

Der Selbsttestmonitor im Hauptmenü hat dieselbe Bedienung wie der Fehler- und Warnungsmonitor und erlaubt es, die Selbsttestwarnungen sowie Selbsttestfehler, die zu einem «Perm» und/oder einem «DrivePerm» Fehler geführt haben, einzusehen. Selbsttestfehler können jedoch nicht direkt quittiert werden. Hierzu muss zuerst die Fehlerursache behoben und anschliessend der Sammelfehler im Fehlermonitor quittiert werden.

## mec

### Löschen der aktuellen Fehler

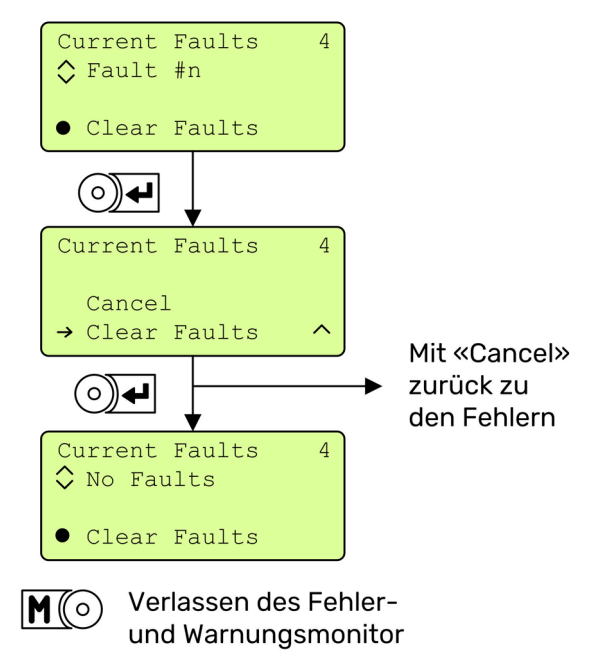

### <span id="page-30-0"></span>6.5 Der Fehlerspeicher

### <span id="page-30-1"></span>6.5.1 Allgemeines

Im Fehlerspeicher werden alle aufgetretenen Selbsttest- und betrieblichen Fehler eingetragen. Der Fehlerspeicher ist als Liste mit 160 Einträgen organisiert, die zyklisch überschrieben werden. Der Zugriff auf die einzelnen Einträge ist sequentiell, wobei der letzte («jüngste») Eintrag zuoberst steht. Die Fehlerursachen (Details) der Einträge werden mit denselben Meldungen wie im Fehler- und Warnungsmonitor dargestellt.

Um die Orientierung beim Einsehen des Fehlerspeichers zu vereinfachen, trägt jeder Eintrag eine Nummer, die durch Datum und Uhrzeit bei Eintreten des Fehlers ergänzt ist. Beim Einsehen der Fehlerursachen (Details) eines Eintrags wird ausserdem die Drehzahl des Systems bei Eintreten des Fehlers angezeigt.

Ist der Fehlerspeicher leer, wird folgender default-Datensatz angezeigt:

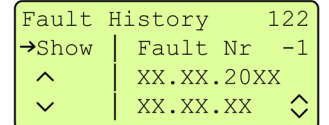

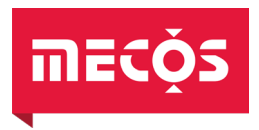

### <span id="page-31-0"></span>6.5.2 Bedienung

Der Fehlerspeicher ist über das Hauptmenü zugänglich. Um auf den Fehlerspeicher zugreifen zu können, müssen zuerst die Daten für die Darstellung abgerufen und bereitgestellt werden (Menüseite 121). Anschliessend ist es möglich, alle Fehlerursachen durchzublättern (Seite 122) und bei Bedarf die Fehlerursachen (Details) jeden Eintrags einzusehen (Seite 123).

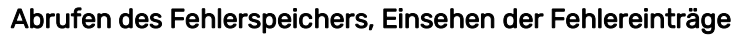

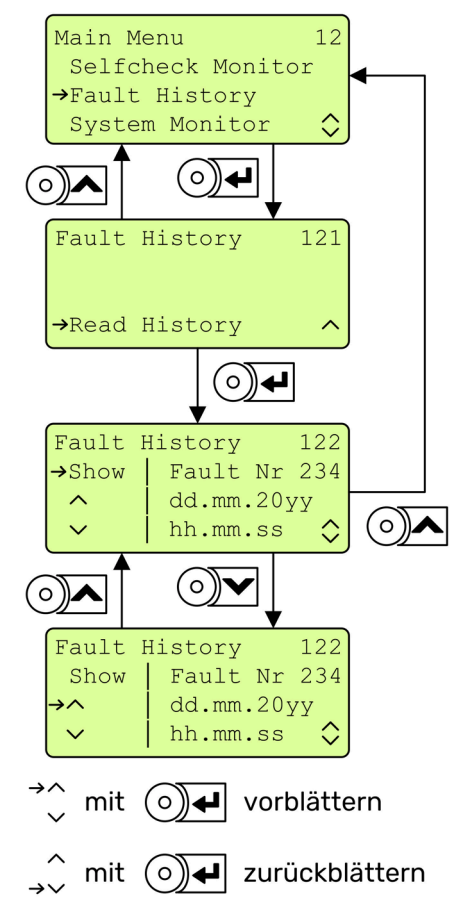

### Einsehen der Fehlerursachen (Details) eines Eintrags

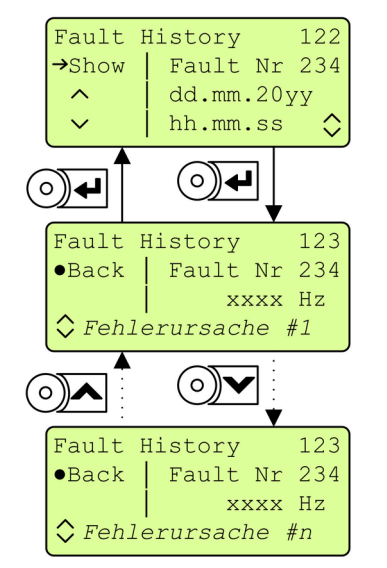

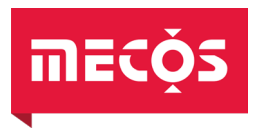

### <span id="page-32-0"></span>6.6 Updaten der Firmware

### <span id="page-32-1"></span>6.6.1 Allgemeines

Damit bei Änderungen der Firmware der MMC15 nicht zum Hersteller zurück geschickt werden muss besteht die Möglichkeit, das Gerät mit einem portablen Speichermedium upzudaten.

Die Firmware auf dem MMC15 besteht aus drei Teilen. Dem Programmcode, den Inifiles und dem Displayfile. Wie in der Folge erläutert wird ist es möglich, die komplette Firmware oder bei Bedarf nur die Inifiles oder das Display zu updaten.

### <span id="page-32-2"></span>6.6.2 Flash-Karte und Handhabung

Das Speichermedium für den Update ist eine Flash-Karte.

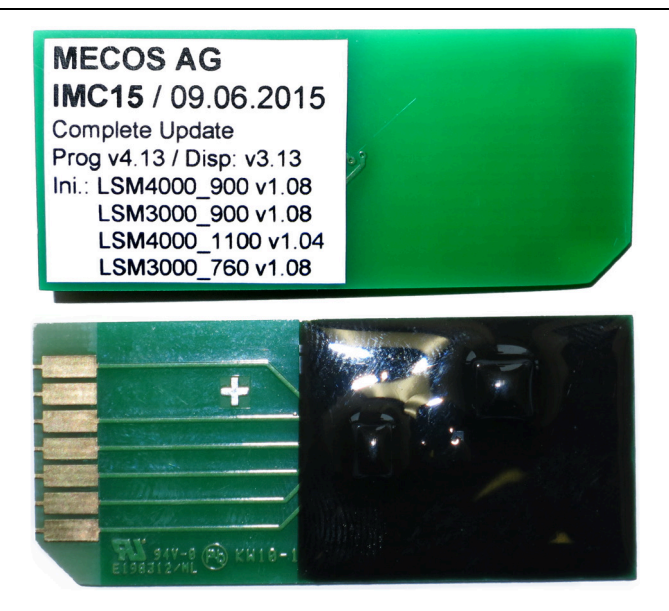

Abbildung 10: Flash-Karte von vorne und hinten (Beispiel)

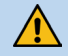

HINWEIS!<br>Die Flash-Karte enthält elektronische Speicherzellen und ist empfindlich auf elektrostatische Entladungen (ESD). Bei der Handhabung ist die Berührung der Kontakte zu vermeiden.

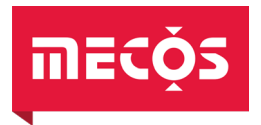

Eingeführt wird die Flash-Karte in den Schlitz an der Unterseite des Geräts. Darauf achten, dass sie mit dem Text gegen den Benutzer und der abgeschnittenen Ecke voran sorgfältig eingeschoben wird.

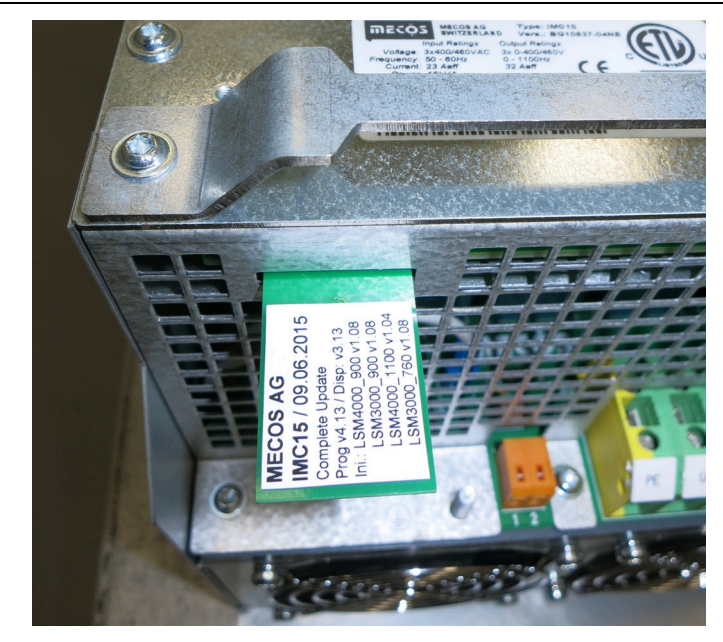

### Abbildung 11: eingesteckte Flash-Karte

Nach erfolgtem Update (siehe nachfolgende Kapitel) muss die Flash-Karte abgezogen werden und kann für den Update einer beliebigen Anzahl weiterer Geräte verwendet werden.

Folgenden Punkten ist besondere Beachtung zu schenken:

- Firmware darf nur von qualifiziertem Personal mit Flash-Karten, die von MECOS AG explizit für die genannte Anwendung vorgesehen und bereitgestellt wurden, aufgespielt werden.
- Während des Update-Vorganges darf die Flash-Karte auf keinen Fall abgezogen und/oder die Stromversorgung unterbrochen werden. Ein unvollständiger Update zieht in jedem Fall die Einsendung des Geräts nach sich.
- Die Karte kann nur für den angegebenen Zweck verwendet werden. Es ist nicht möglich, mit einer Karte für einen kompletten Update, lediglich einen Display- und/oder Inifile-Update durchzuführen.

### <span id="page-33-0"></span>6.6.3 Kompletter Update

Ein kompletter Update ist fällig, wenn eine neue Firmware (Programm, Inifiles und evt. Display) auf den MMC15 geladen werden muss. Grundvoraussetzung für einen kompletten Update ist die Verwendung der neusten Flash-Karte mit einer höheren Programm-Versionsnummer, als auf dem MMC15 gespeichert ist.

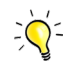

Stimmen die Versionsnummern des Programms unter «Version Info» mit derjenigen auf der Karte überein, so findet kein Update der Firmware statt, d.h. es werden weder Programm noch Inifiles noch Displayfiles aktualisiert.

> Art des Update Versionsnummer des Programm

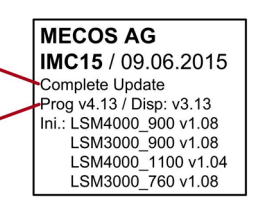

Abbildung 12: Beschriftung der Flash-Karte (Beispiel)

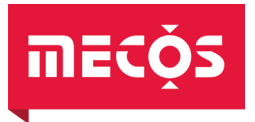

Vorgehen bei einem Update:

- 1. Programmversion auf der Flash-Karte und auf dem MMC15 vergleichen. Die Versionsnummer auf der Flash-Karte muss grösser sein.
- 2. Gerät stromlos schalten.
- 3. Karte einstecken.
- 4. Gerät einschalten.
- 5. Warten bis die Startup-Anzeige auf dem Display erscheint. Der komplette Update kann bis zu einer Minute dauern.

6. Karte ausstecken.

7. Über das Display überprüfen, ob der Update erfolgreich war.

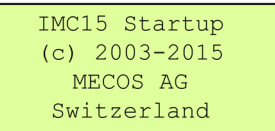

### Erläuterung:

In der Regel stellt ein Update eine Verbesserung des gegenwärtig ausgelieferten Firmwarestands dar und hat daher eine höhere Versionsnummer als der auf dem Gerät gespeicherte Stand. Es ist jedoch ebenso möglich, mittels einer Flash-Karte und dem nachfolgend beschriebenen Vorgehen einen alten Firmwarestand auf das Gerät zu spielen. Die Voraussetzung für einen Update oder einen Backgrade ist, dass sich die Versionsnummer der Firmware auf der Flash-Karte von der Versionsnummer auf dem Gerät unterscheidet.

### <span id="page-34-0"></span>6.6.4 Inifile Update

Das Inifile kann unabhängig von der Firmware geändert werden, wenn Parameter des Systems oder der betrieblichen Überwachung angepasst werden müssen.

Inifiles passen immer zu genau einer Programmversion. Der MMC15 führt mit Inifiles, die nicht zur auf dem Gerät gespeicherten Version passen, keinen Update durch, gibt in diesem Fall jedoch keine Meldung über den Misserfolg ab. Es ist daher unerlässlich, sich vor dem Update zu vergewissern, dass die auf der Flash-Karte genannte Versionsnummer des Programms mit derjenigen unter «Version Info» identisch ist.

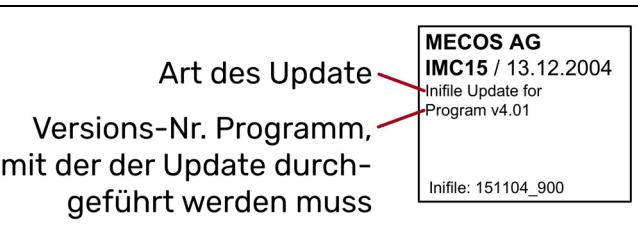

Abbildung 13: Beschriftung der Flash-Karte (Beispiel)

Vorgehen bei einem Inifile-Update:

- 1. Programmversion auf der Flash-Karte und auf dem MMC15 vergleichen. Stimmt sie überein?
- 2. Gerät stromlos schalten.
- 3. Karte einstecken.
- 4. Enter-Taste gedrückt halten.
- 5. Gerät einschalten.
- 6. Warten bis die Startup-Anzeige auf dem Display erscheint. Der Inifile Update dauert in der Regel wenige Sekunden.
- IMC15 Startup  $(c)$  2003-2015 MECOS AG Switzerland
- 7. Enter-Taste lösen.
- 8. Karte ausstecken.

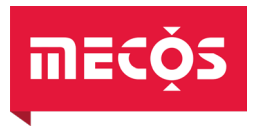

### <span id="page-35-0"></span>6.6.5 Display Update

Bei Anpassungen der Benutzerführung über das Display und das Tastenfeld wird ein Display Update notwendig.

 $\exists$ Q-

Das Vorgehen des Display Updates ist mit demjenigen des Inifile Update identisch. Für den Fall, dass Display und Inifile upgedated werden müssen, reicht es, den Vorgang nur einmal auszuführen.

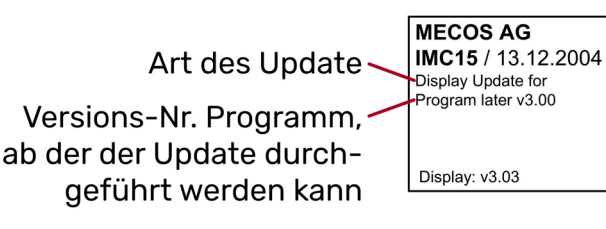

Abbildung 14: Beschriftung der Flash-Karte (Beispiel)

Vorgehen bei einem Display Update:

- 1. Displayversion überprüfen.
- 2. Gerät stromlos schalten.
- 3. Karte einstecken.
- 4. Enter-Taste gedrückt halten.
- 5. Gerät einschalten.
- 6. Warten bis die Startup-Anzeige auf dem Display erscheint. Der Update des Displays dauert bis zu 30 Sekunden.
- 7. Enter-Taste lösen.
- 8. Karte ausstecken.
- 9. Über das Display überprüfen, ob der Update erfolgreich war.

### <span id="page-35-1"></span>6.7 Weitere Bedienvorschriften

 $\bigwedge$ 

VORSICHT! Während die Magnetlagerelektronik eingeschaltet ist, dürfen keine Kabel ein- oder ausgesteckt werden. Die Folgen könnten u.a. ein elektrischer Stromschlag oder das Absenken des Rotors im drehenden Zustand sein.

Um einem möglichen Datenverlust vorzubeugen, dürfen magnetische Datenträger wie Harddisks usw. H nicht in unmittelbarer Nähe der Magnetlagerelektronik gelagert werden.

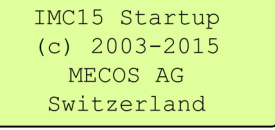

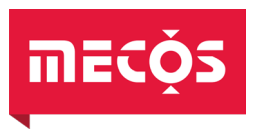

 $\sum_{i=1}^{n} \sum_{i=1}^{n}$ 

### <span id="page-36-0"></span>7. Störungen

Informationen zur Fehlerdiagnose und Störungsbehebung finden sich im beigelegtem Dokument «Fehlerdiagnose und Störungsbehebung» (siehe Kapitel [12](#page-38-1) [\[3\]](#page-38-2)).

MECOS unterscheidet zwischen Warnung und Fehler:

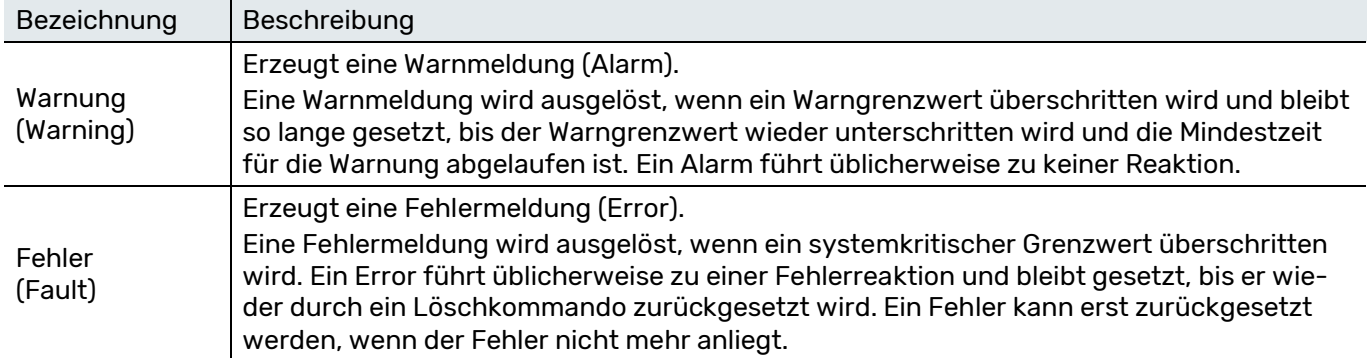

Bitte kontaktieren Sie MECOS, wenn Fehler mehrmalig auftreten.

### <span id="page-36-1"></span>8. Reinigung und Wartung

Die Elektronik unterliegt bei bestimmungsgemässer Verwendung (siehe Kapitel [2.1.1\)](#page-8-2) keinem Verschleiss und ist daher wartungsfrei.

### $\overline{\Lambda}$

GEFAHR! Gerät niemals mit Wasser oder anderen Flüssigkeiten in Kontakt bringen. Niemals mit irgendwelchen Gegenständen in das Gerät eindringen.

### <span id="page-36-2"></span>9. Entsorgung und Recycling

Wird die Elektronik als Altanlage ausser Betrieb gesetzt, sind die zu diesem Zeitpunkt geltenden Gesetze und Vorschriften für die Entsorgung einzuhalten.

Es ist sinnvoll zu prüfen, welche Materialien dem Recycling zugeführt werden können und dies dann auch zu tun.

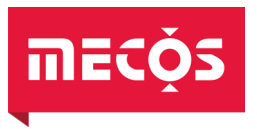

### <span id="page-37-0"></span>10. Garantie

Wenn nicht anders lautend vereinbart, gelten die Allgemeinen Geschäftsbedingungen (AGB) der MECOS AG.

Der Anspruch auf jegliche Garantieleistungen erlischt mit der unbefugten Öffnung des Geräts oder dem Versuch, Reparaturen oder Modifikationen ohne Rücksprache mit schriftlicher Bestätigung von der Firma MECOS AG vorzunehmen.

### $\bigwedge$

GEFAHR!<br>Unbefugtes Öffnen des Geräts, sowie unsachgemässe Eingriffe können zu Körperverletzung und Sachschäden führen. Das Gerät darf nicht geöffnet werden.

Nach Modifikationen am Gerät können undefinierte Zustände auftreten, welche zu Körperverletzungen und Sachschäden führen.

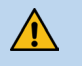

HINWEIS! Für Schäden, die aufgrund falscher oder unsachgemässer Bedienung, Nichtbeachtung der Hinweise dieser Betriebsanleitung, Zweckentfremdung oder eigenmächtiger Veränderung sowie durch Verwendung anderer als der Original-Ersatzteile entstehen, wird keine Haftung übernommen. In solchen Fällen erlischt jeder Garantieanspruch.

### <span id="page-37-1"></span>11. Zubehör

### <span id="page-37-2"></span>11.1 Sensorverstärker-Box SMX6B

Für den Betrieb mit Sensorkabeln mit einer Länge von mehr als 23 m wird die Sensorverstärker-Box SMX6B benötigt. Die SMX6B-Box wird - wenn möglich - fest an das Gehäuse des Magnetlagers geschraubt.

Der Artikel ist bei MECOS AG unter folgender Artikelnummer erhältlich:

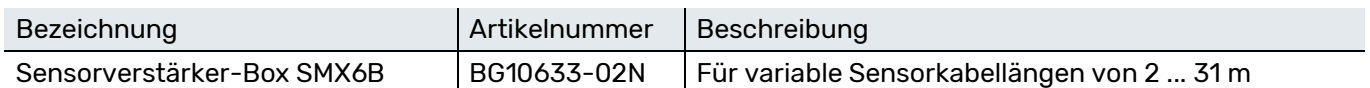

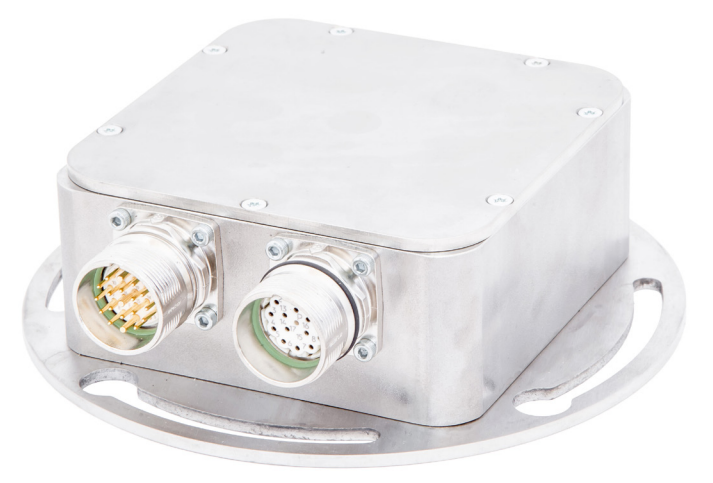

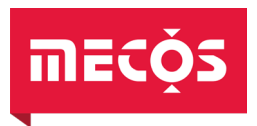

### <span id="page-38-0"></span>11.2 TOOLBOX für MECOS Magnetlagersysteme

Mit der TOOLBOX für MECOS Magnetlagersysteme (MecosTools) können eine Vielzahl von Systemparametern verändert und Echtzeitmessungen von allen Prozess-Variablen des Magnetlagersystems durchgeführt werden. Sie enthält alle Funktionen für die Inbetriebnahme, Validation und den Unterhalt des Magnetlagersystems.

Die MecosTools sind als TooLBOX in die industriell anerkannte und weit eingesetzte Software MATLAB®<sup>[2](#page-38-3)</sup> integriert. Damit kann das Potential von MATLAB® für Modellierung, Reglersynthese, Simulation, Visualisierung und Skripterstellung genutzt werden.

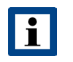

Die TOOLBOX für MECOS Magnetlagersysteme kann nur unter Microsoft Windows® verwendet werden. Bei der Installation werden Admin-Rechte benötigt.

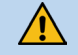

 $\overline{a}$ 

HINWEIS! Durch die vielfältigen Zusatzfunktionen der MecosTools ist es grundsätzlich möglich, Veränderungen am Regler-Parametersatz durchzuführen, die zur Instabilität der Magnetlagerung führen können. Dies kann unter Umständen zu Beschädigungen am System führen.

### <span id="page-38-1"></span>12. Zugehörige Dokumente

Die folgenden Dokumente sind nicht in dieser Betriebsanleitung enthalten, gehören aber trotzdem zur Gerätedokumentation. Teilweise werden diese Dokumente projektspezifisch erstellt.

<span id="page-38-2"></span>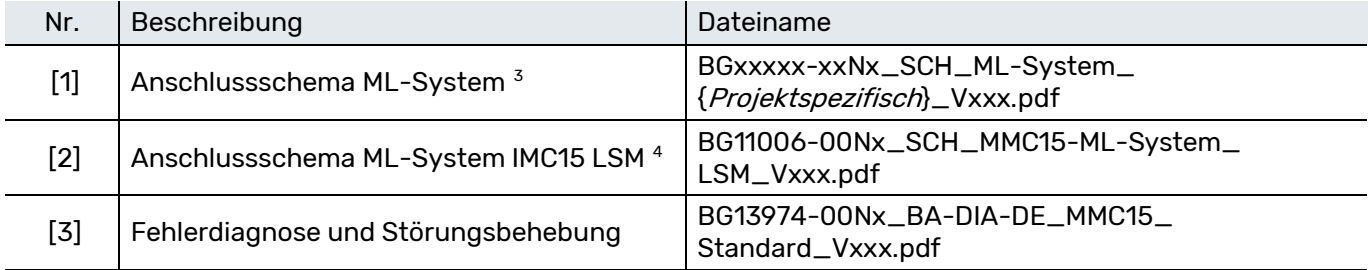

x = Zahl oder Buchstabe

<span id="page-38-3"></span><sup>2</sup> MATLAB® ist eine kommerzielle Software des Unternehmens MATHWORKS® Inc. zur Lösung mathematischer Probleme und zur grafischen Darstellung der Ergebnisse. Link zur Webseite[: www.mathworks.com](https://www.mathworks.com/)

<span id="page-38-4"></span><sup>3</sup> Wird nur mit geliefert, sofern es sich nicht um ein «IMC15 LSM» System handelt.

<span id="page-38-5"></span><sup>4</sup> Da dies die überwiegende Hauptanwendung für diese Elektronik ist, wurde dieses Schema direkt dieser Anleitung angehängt, siehe nachfolgende Seite.

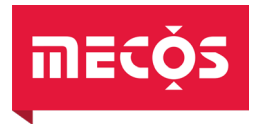

## Anschlussschema ML-System IMC15 LSM

## BG11006-00Nx\_SCH\_MMC15-ML-System\_LSM\_Vxxx.pdf

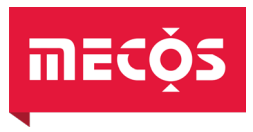

### <span id="page-40-0"></span>13. Glossar

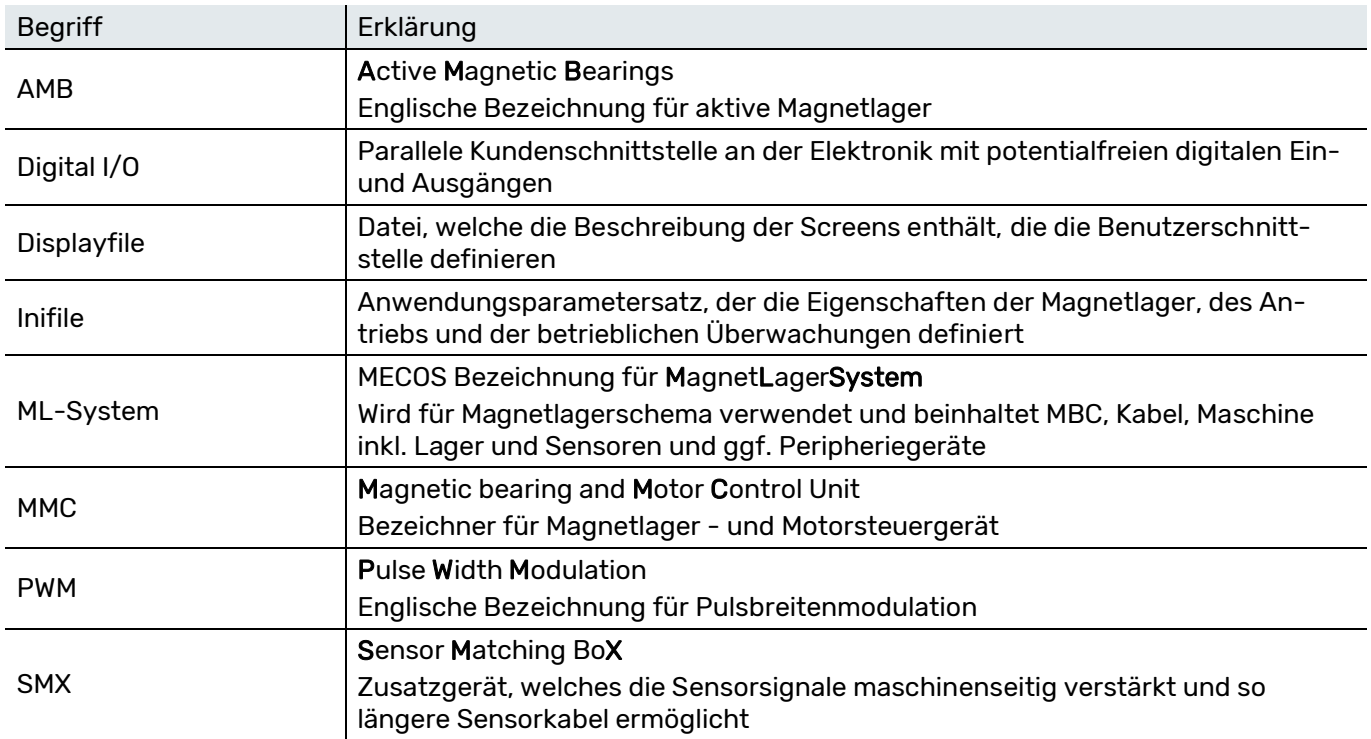

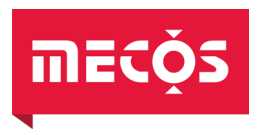

### <span id="page-41-0"></span>14. Notizen

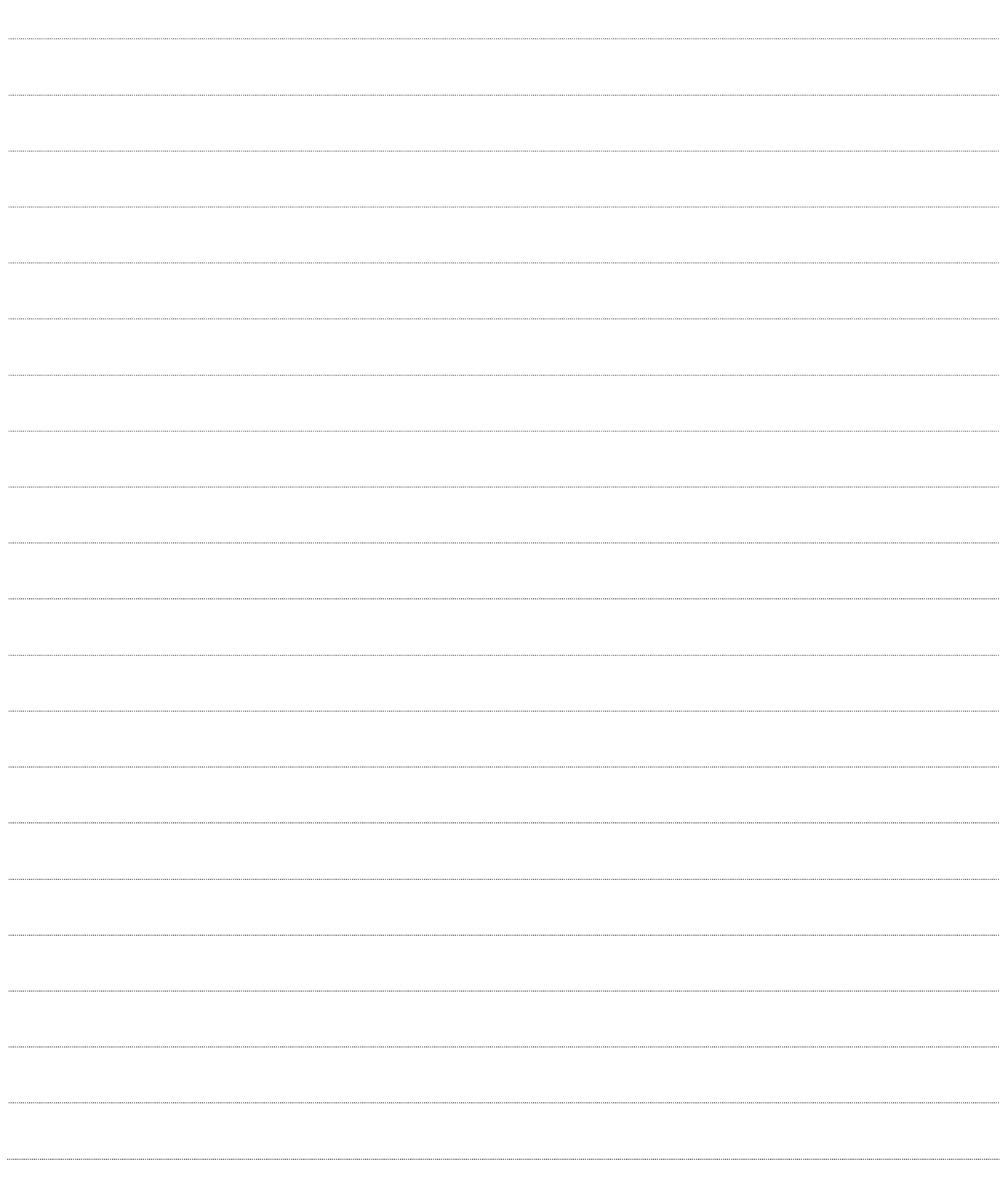

MECOS AG Hardstrasse 319 8005 Zürich Schweiz

Tel.: +41 52 355 52 11 [mecos@mecos.com](mailto:mecos@mecos.com) [www.mecos.com](http://www.mecos.com/)

Technische Änderungen vorbehalten